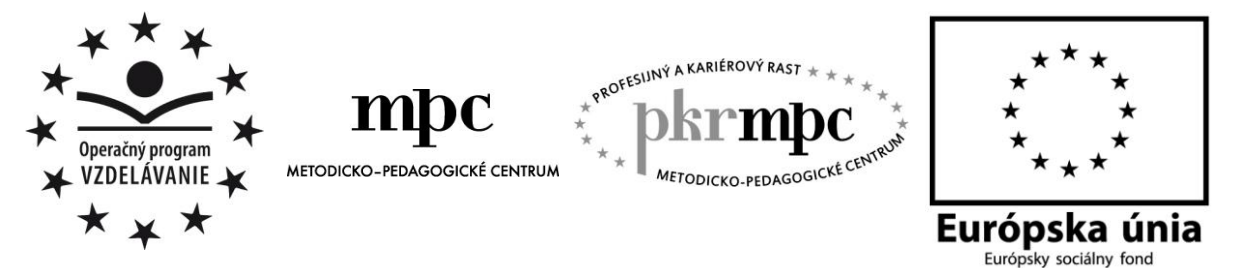

**Moderné vzdelávanie pre vedomostnú spoločnosť / Projekt je spolufinancovaný zo zdrojov EÚ**

PaedDr. Eva DZURKOVÁ

## **Digitálne a klasické pracovné listy zo SJL pre 9. ročník ZŠ**

Osvedčená pedagogická skúsenosť edukačnej praxe

Bratislava 2014

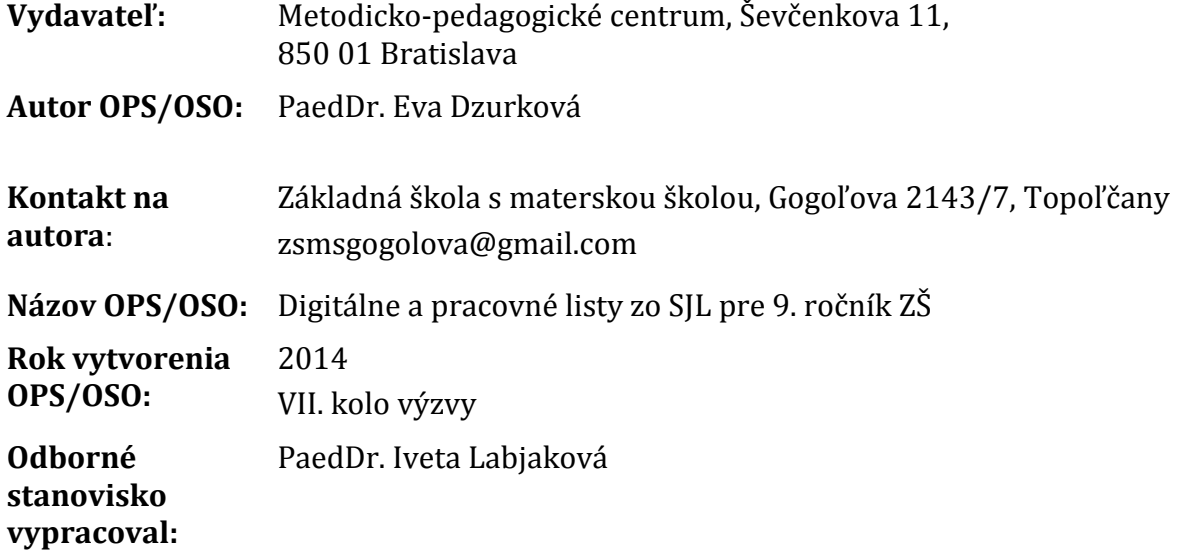

Za obsah a pôvodnosť rukopisu zodpovedá autor. Text neprešiel jazykovou úpravou.

Táto osvedčená pedagogická skúsenosť edukačnej praxe/osvedčená skúsenosť odbornej praxe bola vytvorená z prostriedkov národného projektu Profesijný a kariérový rast pedagogických zamestnancov.

Projekt je financovaný zo zdrojov Európskej únie.

### **Kľúčové slová**

pracovný list, vyučovacia hodina, informačno-komunikačné technológie, čítanie s porozumením, kompetencie, spätná väzba, slovenský jazyk a literatúra, tvorivosť

#### **Anotácia**

Práca sa zameriava na skúsenosti s využívaním digitálnych a klasických pracovných listov na vyučovaní slovenského jazyka a literatúry v 9. ročníku základnej školy. Prináša autorský učebný materiál, podrobný metodický postup práce, odporúčania a návrhy pre zvýšenie motivácie, tvorivosti a aktivity žiakov na vyučovaní. Obsahuje komparáciu efektivity práce žiakov s oboma typmi pracovných listov – interaktívnych s využitím digitálnych technológií i tlačených pracovných listov.

## **OBSAH**

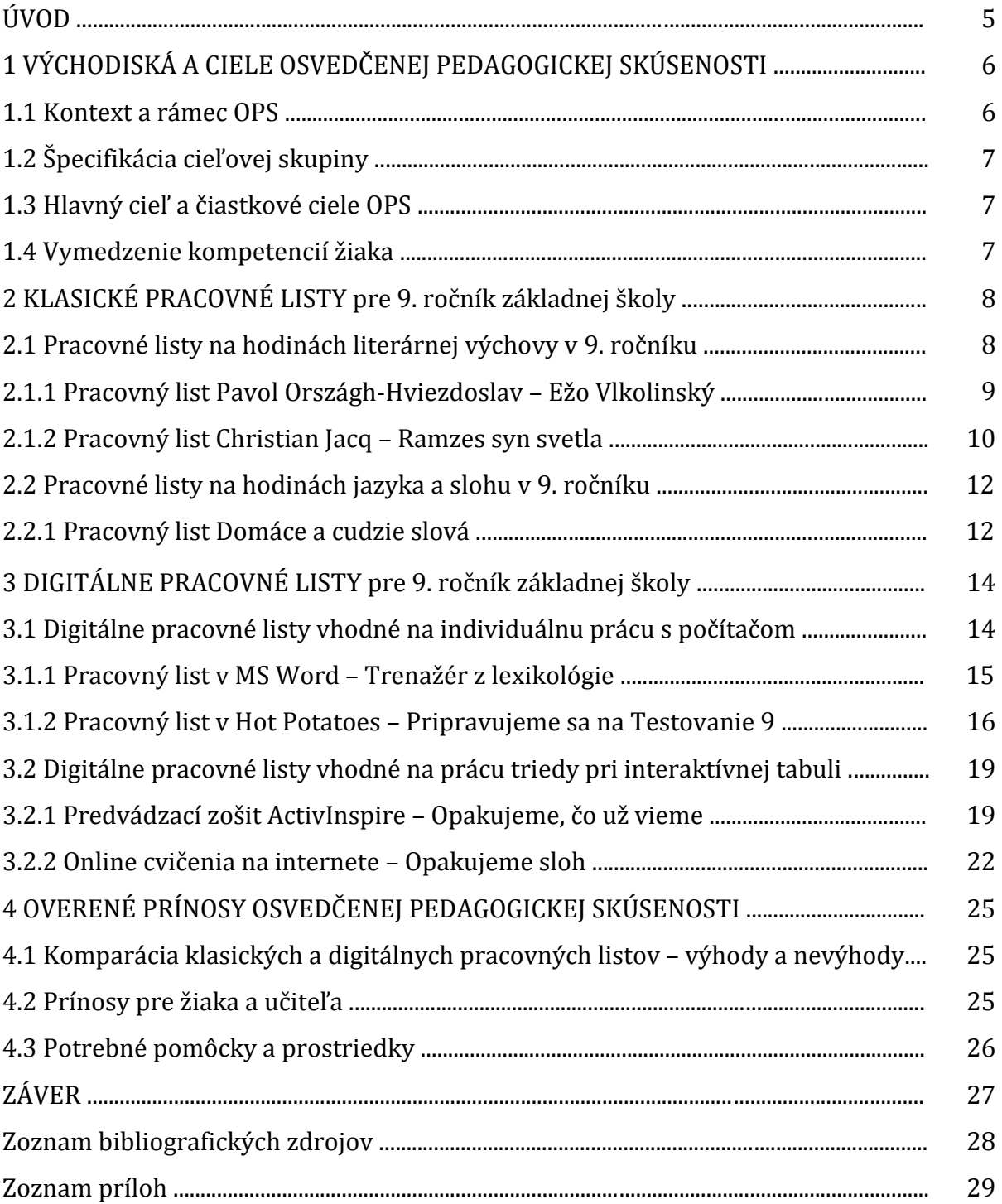

## **ÚVOD**

Vyučovanie slovenského jazyka a literatúry v 9. ročníku je špecifické tým, že predstavuje sumarizáciu vedomostí, zručností a návykov získaných v tomto vyučovacom predmete za obdobie celej základnej školskej dochádzky. Smeruje k výstupu, aby deviataci pokračovali v štúdiu na stredných školách s určitým dosiahnutým stupňom osvojenia hláskoslovnej, lexikálnej, morfologickej i syntaktickej roviny jazyka, s primerane zvládnutým obsahom literárnej výchovy na základnom stupni vzdelávania a s komunikačnými a slohovými zručnosťami.

Ďalšie špecifikum deviateho ročníka je príprava žiakov na dva druhy testovania – Testovanie 9 a prijímacie skúšky na stredné školy. S tým súvisí kvantita a kvalita prípravy žiakov v priebehu celého deviateho ročníka na zvládnutie testov. Je zrejmé, že učiteľovi a žiakom v tomto procese nebude stačiť len učebnica slovenského jazyka a učebnica literárnej výchovy. Treba siahnuť po ďalších pomôckach, ktoré uľahčia prípravu žiakov na úspešné zvládnutie obsahového štandardu 9. ročníka. Jednou z možností je využitie pracovných listov vo vyučovacom procese.

V 1. kapitole predkladanej osvedčenej pedagogickej skúsenosti sú tzv. klasické pracovné listy – v papierovej forme, vytlačené z počítačového programu pomocou tlačiarne. V oblasti literárneho učiva sú pracovné listy zamerané na čítanie s porozumením, na prácu s textom a vyjadrovanie vlastných hodnotových postojov a názorov. V týchto pracovných listoch sú aj úlohy z oblasti jazykového a slohového učiva, čím sa posilňujú medzizložkové vzťahy v rámci predmetu slovenský jazyk a literatúra. Pracovné listy sa nachádzajú v prílohách na konci práce.

V ďalšej kapitole v práci uvádzame príklady na pracovné listy v digitálnej forme. Sú vytvorené v počítačových softvéroch a využiť sa dajú v spojitosti s využitím informačnokomunikačných technológií (ďalej IKT). Kladú väčšie požiadavky na prípravu zo strany učiteľa, ale ich veľkou devízou je možnosť okamžitej spätnej väzby. Nezanedbateľným je pre žiaka aj pracovné prostredie, ktoré pri práci s počítačom prináša vyššiu atraktivitu a motiváciu. Digitálne pracovné listy metodicky spracované v tejto osvedčenej pedagogickej skúsenosti sú sprístupnené hypertextovým odkazom na ich internetové umiestnenie – publikované sú na autorskej webovej stránke [www.evanet.wbl.sk.](http://www.evanet.wbl.sk/)

Záverečná kapitola prináša porovnanie oboch typov pracovných listov. Uvádzame výhody a nevýhody pracovných listov vytlačených na papieri a digitálnych pracovných listov vypracovaných v počítači alebo na interaktívnej tabuli.

Cieľom je odovzdať praktické pedagogické skúsenosti ďalším pedagógom tak, aby im predložený materiál uľahčil prácu na vyučovacích hodinách slovenského jazyka a literatúry v 9. ročníku, aby bol pre nich inšpiráciou na vlastnú tvorbu a aby bol pre žiakov zdrojom motivácie, aktivity, tvorivosti a vlastného prístupu k osvojovaným témam učiva.

## **1 VÝCHODISKÁ A CIELE OSVEDČENEJ PEDAGOGICKEJ SKÚSENOSTI**

Práca žiakov 9. ročníka s pracovnými listami ako učebným materiálom je často využívaná a obľúbená u žiakov i u učiteľov. Je možnosťou sebarealizácie žiaka, vyjadrením nielen jeho vedomostí, ale i postojov a názorov. V adolescentnom veku je práve možnosť vymedzenia vlastného priestoru, vlastných hodnôt a názorov jednou z podstatných potrieb tohto vývinového obdobia. Pracovný list takýto priestor poskytuje. Dôležité je zostaviť pracovné listy tak, aby neboli len monitorovaním vedomostí žiakov, ale aby sa stali najmä pôdou pre rozvíjanie komunikačných zručností, tvorivosti, prosociálneho správania a etiky. Tento aspekt sa týka pracovných listov v ľubovoľnej forme – či klasických tlačených, alebo interaktívnych digitálnych.

Osvedčená pedagogická skúsenosť vychádza z poznatku, že pri správne zostavených pracovných listoch a premyslených úlohách sa žiaci 9. ročníka ochotne a s úspechom púšťajú do ich vypracovania. Podstatné je uviesť, že vo vlastnej pedagogickej praxi nevidíme dôvod klasifikovať pracovné listy známkou. Je to zrejmé z vyššie uvedených princípov tvorby a využívania pracovných listov vo vyučovacom procese.

#### **1.1 Kontext a rámec OPS**

Predkladaná osvedčená pedagogická skúsenosť je overená v praxi v 9. ročníku základnej školy (nižšie sekundárne vzdelávanie ISCED 2). Východiskom pri tvorbe pracovných listov je štátny vzdelávací program pre predmet slovenský jazyk a literatúra, ktorý vymedzuje obsah vzdelávania na danom stupni v jazykovej a literárnej oblasti.

Pracovné listy sú vytvorené s ohľadom na špecifiká predmetu slovenský jazyk a literatúra v deviatom ročníku. Sú jednou z ciest, ako efektívne a tvorivo pripraviť žiakov na rôzne testovania, ako zosystematizovať ich vedomosti a zručnosti v oblasti jazyka a literatúry. Pri digitálnych pracovných listoch je dôraz kladený na interaktivitu a na možnosť žiaka pracovať v jemu dôverne známom prostredí informačnokomunikačných technológií.

Obsah osvedčenej pedagogickej skúsenosti je koncipovaný tak, aby v práci boli publikované pracovné listy zamerané:

- na prácu s textom, aktívny prístup k textu, čítanie s porozumením,
- na vyhľadávanie informácií z textu a následné spracovanie týchto informácií v úlohách v pracovnom liste,
- na rozvíjanie slovnej zásoby žiakov a posilňovanie ich komunikačných zručností,
- na zvyšovanie motivácie, aktivity a tvorivosti žiakov pri práci s pracovnými listami,
- na posilnenie vzťahov medzi jazykovou, slohovou a literárnou zložkou predmetu slovenský jazyk a literatúra,
- na realizáciu medzipredmetových vzťahov,
- na implementáciu prierezových tém do konkrétneho učiva,
- na využitie moderných a aktivizujúcich vyučovacích stratégií,
- na komplexnosť pri osvojovaní a utvrdzovaní učiva v rámci jednotlivých tém a tematických celkov.

#### **1.2 Špecifikácia cieľovej skupiny**

Osvedčená pedagogická skúsenosť je zameraná na cieľovú skupinu:

- *kategória pedagogických zamestnancov:* učiteľ,
- *podkategória:* učiteľ slovenského jazyka a literatúry pre nižšie sekundárne vzdelávanie v 9. ročníku základnej školy,
- *vzdelávacia oblasť:* Jazyk a komunikácia,
- *typ školy, ročník:* základná škola, 9. ročník,
- *vyučovací predmet:* slovenský jazyk a literatúra,
- *tematické celky:* Epika vo veršoch. Historický román. Slová podľa pôvodu. Opakovanie z hláskoslovia, lexikológie a morfológie. Opakovanie učiva zo slohu.

#### **1.3 Hlavný cieľ a čiastkové ciele OPS**

Hlavným cieľom osvedčenej pedagogickej skúsenosti je poukázať **na možnosti využitia pracovných listov v klasickej i digitálnej forme na hodinách slovenského jazyka a literatúry v 9. ročníku základnej školy.** Cieľom je uviesť konkrétny učebný materiál s vypracovanou metodikou a stratégiami vyučovania.

K čiastkovým cieľom OPS patrí:

- rozvíjanie čitateľskej gramotnosti žiakov, práca s textom,
- rozvíjanie počítačovej gramotnosti žiakov,
- posilnenie komunikačných zručností a slovnej zásoby žiakov,
- utváranie priestoru pre sebarealizáciu žiakov pri dosahovaní učebných cieľov,
- podpora aktivity a kreativity žiakov vo vyučovaní.

Pri využívaní digitálnych interaktívnych pracovných listov je potrebné mať v školskom prostredí adekvátne materiálno-technické vybavenie – počítač pre učiteľa, počítače pre žiakov, dataprojektor, plátno, pripojenie na internet, resp. aj interaktívnu tabuľu. Výber uvedených prostriedkov IKT vždy záleží na zvolenom metodickom postupe v rámci konkrétnej vyučovacej hodiny a je determinovaný vyučovacími cieľmi. Dôležité je však vybavenie učebne tak, aby mal každý žiak prístup k svojmu počítaču vzhľadom na individuálny charakter práce s digitálnymi pracovnými listami.

#### **1.4 Vymedzenie kompetencií žiaka**

#### **Kompetencie žiaka:**

- čítať s porozumením rôzne typy textov,
- vedieť sa orientovať v texte a určovať kľúčové slová,
- používať spisovnú slovnú zásobu,
- využívať variabilitu spisovnej slovnej zásoby vo vlastnom jazykovom prejave,
- aplikovať nadobudnuté vedomosti v konkrétnych jazykových situáciách,
- používať správnu pravopisnú a gramatickú normu jazyka,
- vedieť reagovať na rozličné komunikačné situácie, uvádzať argumenty a protiargumenty,
- tvorivo spracovať informácie z konkrétneho textu,
- aplikovať situácie z prečítaného textu v reálnej životnej situácii,
- prejaviť asertivitu a vyjadriť svoj názor v oblasti hodnôt a postojov.

## **2 KLASICKÉ PRACOVNÉ LISTY PRE 9. ROČNÍK ZÁKLADNEJ ŠKOLY**

Obľúbenosť tlačených pracovných listov na základnej škole je pomerne veľká a práca žiakov s pracovnými listami v klasickej forme sa dá využiť v každej fáze vyučovacej hodiny – ako motivačný prvok, pri expozícii učiva ako pomôcka pre ľahšie pochopenie učiva, pri fixácii učiva ako prostriedok na precvičenie a upevnenie získaných vedomostí a zručností. Pracovné listy žiakov slúžia aj ako diagnostický prvok vo vyučovaní – sú prvkom hodnotenia práce žiaka, jeho vedomostí, zručností a najmä jeho tvorivého prístupu. Vypracované úlohy v pracovných listoch súčasne upozornia učiteľa na oblasti učiva, konkrétne témy a okruhy, ktoré žiakom robia problémy alebo nevedia ich uplatniť v konkrétnych jazykových a komunikačných situáciách. Sú teda východiskom pre ďalšie vyučovacie stratégie a postupy.

*Vysvetlivky ku grafickým symbolom* použitých v tabuľkách k pracovným listom:

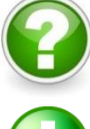

Názov tematického celku a témy

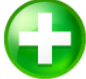

Vedomosti, hodnoty a postoje, zručnosti žiakov

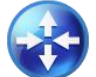

Medzipredmetové vzťahy, prierezové témy

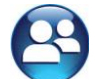

Vyučovacie stratégie – metódy, formy; odporúčaný čas; pomôcky

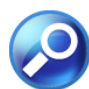

Odporúčaná metodológia, navrhované riešenia

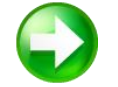

Pracovný list

#### **2.1 Pracovné listy na hodinách literárnej výchovy v 9. ročníku**

Obsah učiva v literárnej výchove pre 9. ročník je zameraný na orientáciu v umeleckých textoch slovenskej i svetovej romantickej literatúry, ale prináša aj žánrové pohľady na epos, drámu a románopisectvo.

Učebnica literárnej výchovy obsahuje za každým umeleckým textom súbor otázok a úloh, ktoré slúžia ako východisko pre prácu s textom na vyučovacej hodine. Tvorivý učiteľ však dokáže pripraviť súbor úloh do pracovného listu tak, aby úlohy prispôsobil konkrétnym podmienkam vyučovania vo svojej triede, motivoval žiakov a nabádal ich k vyjadreniu vlastných názorov a postojov.

V osvedčenej pedagogickej skúsenosti predkladám metodiku práce s autorskými pracovnými listami, ktoré riešili deviataci a po ich vypracovaní mi poskytli spätnú väzbu k obtiažnosti jednotlivých úloh. Metodika je spracovaná k jednotlivým zadaniam v pracovných listoch a poslúži ako inšpirácia pri praktickom využívaní uvedeného materiálu na vyučovacích hodinách literatúry.

#### **2.1.1 Pracovný list Pavol Országh-Hviezdoslav – Ežo Vlkolinský**

Tabuľka 1 Metodické pokyny k pracovnému listu P. O. Hviezdoslav – Ežo Vlkolinský

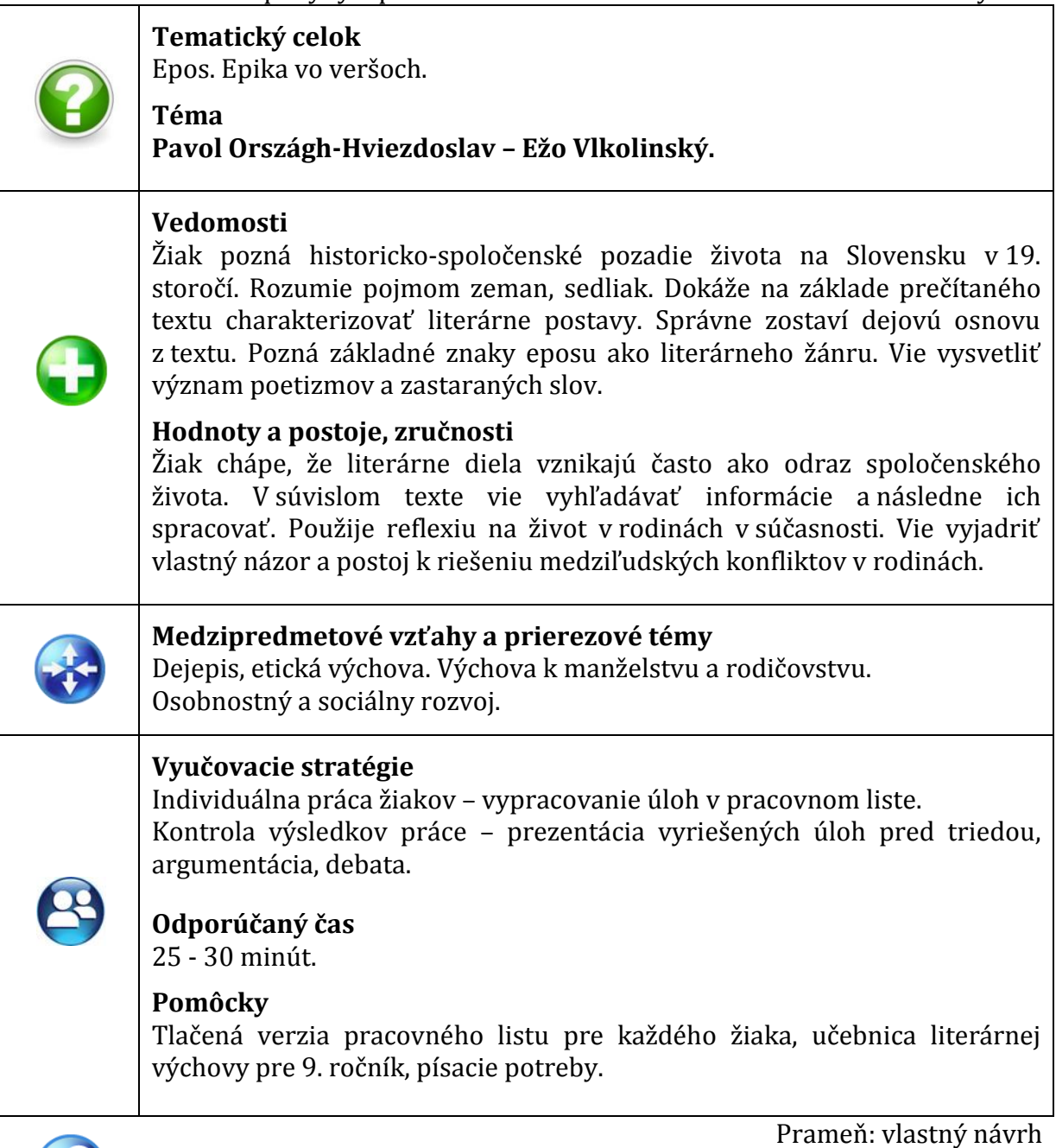

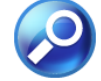

#### **Odporúčaná metodológia, navrhované riešenia**

1. Motivácia – na začiatku vyučovacej hodiny so žiakmi zopakujeme, čo vedia o Pavlovi Országhovi-Hviezdoslavovi z predchádzajúcich ročníkov. Pracujeme s úvodnými informáciami v pracovnom liste (Príloha 1), kde sú zaujímavosti o spoločenských podmienkach, v ktorých vzniklo dielo Ežo Vlkolinský.

2. Práca s umeleckým textom – žiaci sa oboznámia s textom úryvku z eposu Ežo Vlkolinský. Využijeme zvukovú nahrávku s profesionálnym prednesom alebo výrazný prednes žiakov.

3. Samostatná práca žiakov s pracovným listom Pavol Országh-Hviezdoslav – Ežo Vlkolinský. Pri práci s pracovným listom žiaci používajú učebnicu literárnej výchovy.

- 4. Metodické poznámky k jednotlivým úlohám v pracovnom liste:
	- *úloha č. 1 -* úlohy zamerané na porozumenie textu; postavy, dej, situácie, výstavba dejovej línie, paralely s inými literárnymi žánrami,
	- *úloha č. 2*  práca s textom v učebnici; určenie ťažiskovej literárnej postavy v úryvku,
	- *úloha č. 3* práca s textom v učebnici; zostavenie osnovy príbehu usporiadanie šiestich dejových momentov do správneho poradia (vhodné aj pre slabšie prospievajúcich žiakov),
	- *úloha č. 4* práca s textom v učebnici; úloha z lexikálnej roviny jazyka, vyhľadávanie expresív a ich bipolárne triedenie,
	- *úloha č. 5* charakteristika literárnej postavy; výber z viacerých možností,
	- *úloha č. 6* úloha z lexikálnej roviny jazyka; práca s rôznymi vrstvami jazyka, pochopenie významu slov z textu,
	- *úloha č. 7* tvorivá úloha; reflexia rodinné vzťahy v súčasnosti, problémy a konflikty, návrhy, ako ich riešiť, vlastné názory žiakov.

5. Kontrola práce žiakov – na záver vyučovacej hodiny žiaci prezentujú pred triedou svoje riešenia. Pri úlohe č. 5 argumentujú, zdôvodňujú svoj výber dôkazmi z úryvku textu v učebnici literárnej výchovy. Pri úlohe č. 7 necháme priestor pre výmenu názorov medzi žiakmi.

6. Zhrnutie vyučovacej hodiny – spätná väzba od žiakov o úlohách v pracovnom liste.

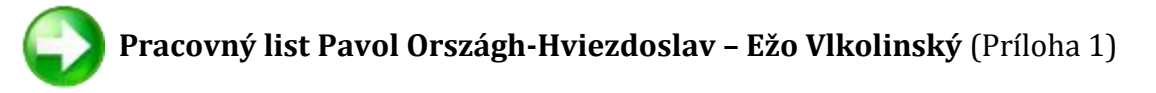

#### **2.1.2 Pracovný list Christian Jacq – Ramzes syn svetla**

Tabuľka 2 Metodické pokyny k pracovnému listu Christian Jacq – Ramzes syn svetla

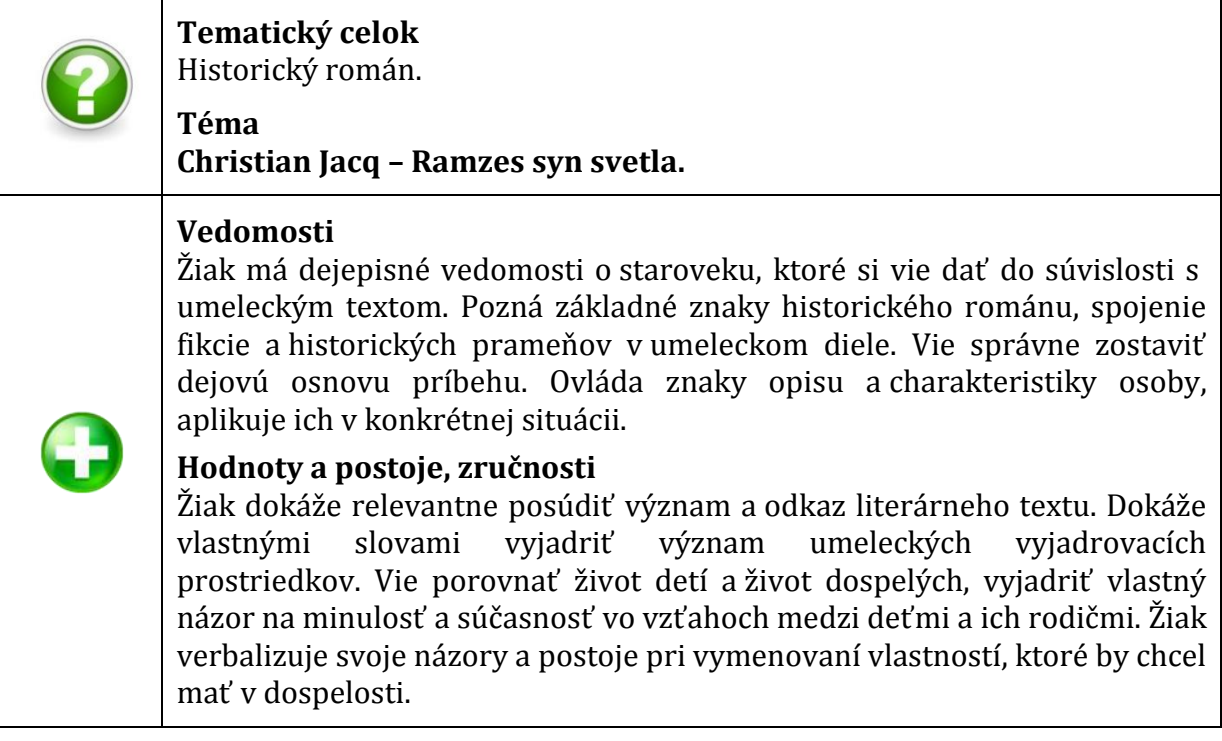

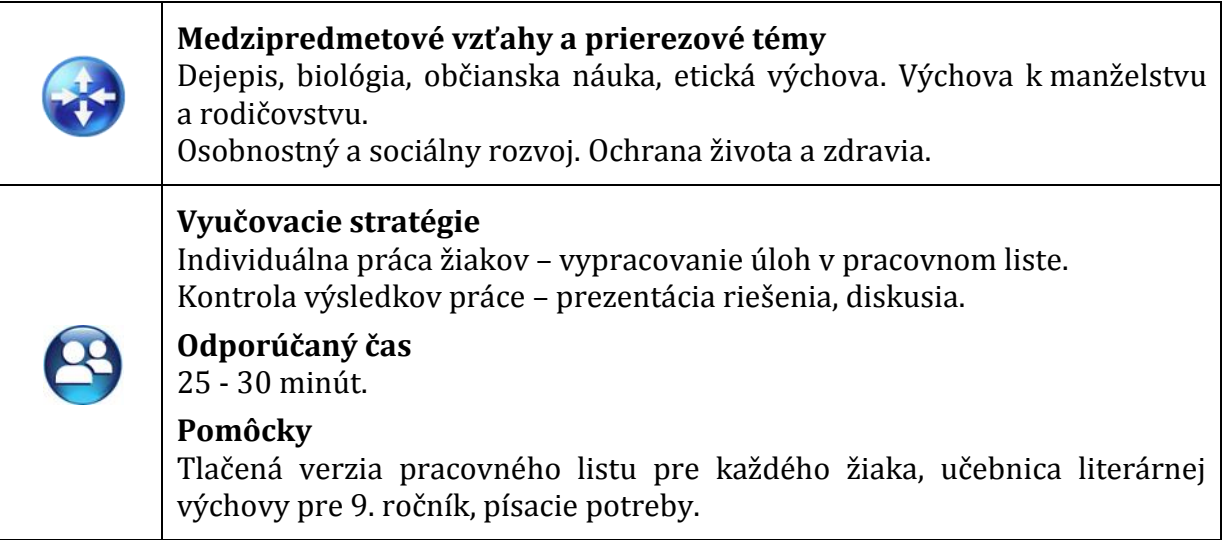

Prameň: vlastný návrh

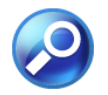

#### **Odporúčaná metodológia, navrhované riešenia**

1. Motivačná fáza vyučovacej hodiny – žiaci sa oboznámia s informáciami na začiatku pracovného listu (Príloha 2), v ktorých sú údaje o autorovi literárneho diela a o historickej postave Ramzesa, egyptského faraóna.

2. Práca s umeleckým textom – žiaci sa oboznámia s textom v učebnici literárnej výchovy formou tichého čítania.

3. Samostatná práca žiakov s pracovným listom Christian Jacq – Ramzes syn svetla (Príloha č. 2). Pri práci s pracovným listom žiaci používajú učebnicu literárnej výchovy.

- 4. Metodické poznámky k jednotlivým úlohám v pracovnom liste:
	- *úloha č. 1 -* úlohy zamerané na čítanie s porozumením; úlohou je posúdiť tvrdenia vyplývajúce z textu a rozlíšiť ich na pravdivé a nepravdivé,
	- *úloha č. 2*  práca s textom v učebnici; usporiadanie dejových prvkov ukážky do správneho poradia,
	- *úloha č. 3* práca s textom v učebnici; charakteristika hlavných postáv, orientácia v údajoch (pravdivé – nepravdivé),
	- *úloha č. 4* práca s textom v učebnici; slohové učivo,jednoduchý statický opis zvieraťa,
	- *úloha č. 5* úloha z lexikálnej roviny jazyka; práca s umeleckými jazykovými prostriedkami, význam obrazných pomenovaní,
	- *úloha č. 6* tvorivá úloha; škálovanie porovnávanie správania sa detí k rodičom v staroveku a v súčasnosti, vyjadrovanie vlastných postojov a názorov, sebareflexia,
	- *úloha č. 7* tvorivá úloha; sebavyjadrenie, charakteristika pozitívnych vlastností dospelého človeka, predstavy žiaka o dospelosti.

5. Kontrola práce žiakov – na záver vyučovacej hodiny žiaci prezentujú pred triedou svoje riešenia. Pri úlohe č. 5 argumentujú, zdôvodňujú svoj výber dôkazmi z úryvku textu v učebnici literárnej výchovy. Pri úlohe č. 7 necháme priestor pre výmenu názorov medzi žiakmi.

6. Zhrnutie vyučovacej hodiny – spätná väzba od žiakov, vyhodnotenie práce.

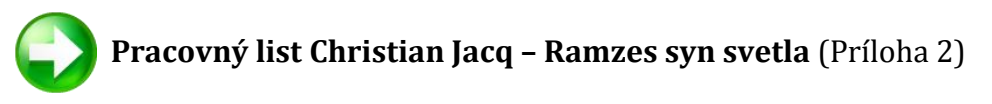

#### **2.2 Pracovné listy na hodinách gramatiky a slohu v 9. ročníku**

Pracovné listy na hodinách jazyka a slohu sú výbornou pomôckou pri osvojovaní, utvrdzovaní, systematizácii učiva. Motivujú, podporujú aktivitu a kreativitu žiakov, dopĺňajú úlohy a cvičenia z učebnice. Ich výhodou je to, že každý pedagóg si ich môže prispôsobiť konkrétnej triede a žiakom v nej. Súčasne sa v pracovnom liste uvádzajú typy úloh, ktoré si žiaci potrebujú precvičiť alebo ktoré sú aplikáciou už osvojených vedomostí a zručností v novom kontexte.

Vo svojej pedagogickej praxi uprednostňujem individuálnu prácu žiaka v pracovnom liste a následne po vypracovaní prezentáciu výsledkov pred triedou. Niektoré z úloh niekedy riešia žiaci vo dvojiciach, respektíve v skupinách. Častejšie však žiaci riešia úlohy v pracovnom liste samostatne, pretože následne z nich vychádzam pri plánovaní ďalších krokov a postupov pri opakovaní a fixácii daného učiva.

#### **2.2.1 Pracovný list Domáce a cudzie slová**

Tabuľka 3 Metodické pokyny k pracovnému listu Domáce a cudzie slová

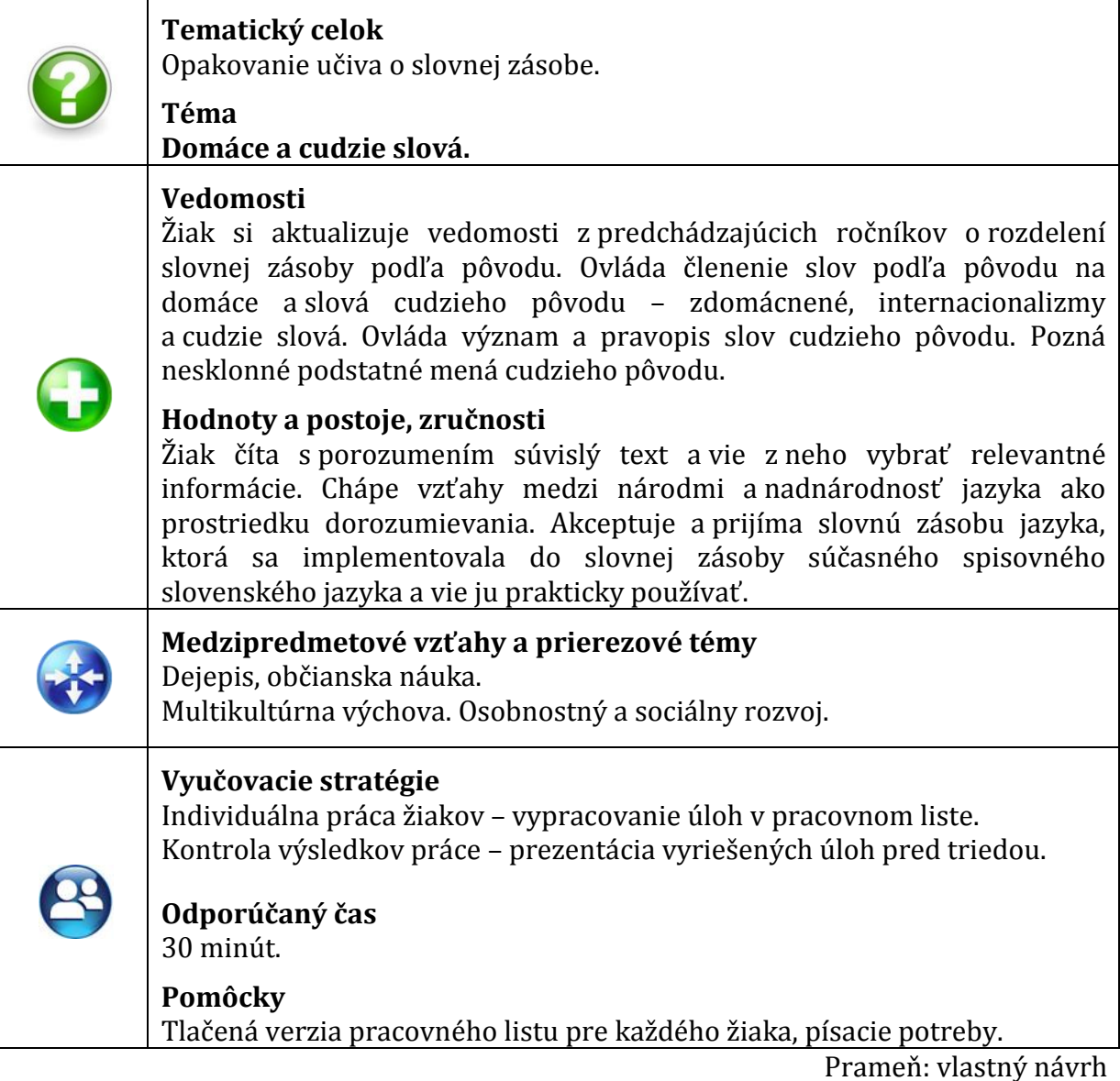

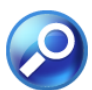

#### **Odporúčaná metodológia, navrhované riešenia**

1. Motivačná časť vyučovacej hodiny – využijeme úvodný text v pracovnom liste (Príloha 3). Po oboznámení sa s ukážkou sa porozprávame so žiakmi o Antonovi Bernolákovi a jeho prínose pre Slovákov. Usmerníme žiakov k zisteniu, že v ukážke o slovenskom národovcovi sú použité nielen domáce slová, ale aj slová cudzieho pôvodu. Oznámime ciele, ktoré majú žiaci dosiahnuť v pracovnom liste a necháme im časový priestor pre samostatnú prácu.

- 2. Samostatná práca žiakov s pracovným listom Domáce a cudzie slová (Príloha 3).
- 3. Metodické poznámky k jednotlivým úlohám v pracovnom liste:
	- *úloha č. 1 -* úloha zameraná na porozumenie textu; význam Bernoláka pre Slovensko,
	- *úloha č. 2*  úloha na zatriedenie slov medzi domáce slová alebo slová cudzieho pôvodu; výber z ponúkaných možností,
	- *úloha č. 3* vytváranie dvojíc; synonymá medzi domácimi slovami a slovami cudzieho pôvodu, po vypracovaní čiastkovej úlohy práca s textom ukážky, orientácia v texte, vyhľadávanie a vypisovanie tvarov slov,
	- *úloha č. 4* úloha z morfologickej roviny jazyka; určovanie skloňovacích vzorov zdomácnených slov,
	- *úloha č. 5* práca s neúplným textom; doplnenie internacionalizmov do viet podľa ich významu, precvičovanie pravopisu a deklinácie internacionalizmov,
	- *úloha č. 6* úloha k nesklonným substantívam; vlastné príklady žiakov,
	- *úloha č. 7* úloha na precvičovanie pravopisu; triedenie domácich i cudzích slov do dvoch skupín (jota – ypsilon). Na začiatku úlohy je stručná informácia z dejín slovenského pravopisu.

4. Kontrola práce žiakov – na záver vyučovacej hodiny žiaci prezentujú pred triedou svoje riešenia. Porovnávajú si výsledky, dopĺňajú, prípadne opravujú.

5. Zhrnutie vyučovacej hodiny – spätná väzba od žiakov o úlohách v pracovnom liste.

 **Pracovný list Domáce a cudzie slová** (Príloha 3)

## **3 DIGITÁLNE PRACOVNÉ LISTY PRE 9. ROČNÍK ZÁKLADNEJ ŠKOLY**

Pod pojmom digitálne pracovné listy predstavujeme v tejto osvedčenej pedagogickej skúsenosti také typy cvičení, ktoré riešia žiaci ako interaktívne pracovné listy priamo v počítači alebo pomocou ďalších informačno-komunikačných technológií, najmä interaktívnej tabule. Poskytujú priamu spätnú väzbu takmer okamžite po vyriešení úlohy.

Bonusom digitálnych pracovných listov je ich realizácia vo veľmi atraktívnom a žiakovi blízkom prostredí IKT. Je zrejmé, že okrem vymenovaných výhod majú digitálne pracovné listy majú aj nevýhody, respektíve riziká. Medzi najzávažnejšie patrí limitovanie typov úloh – nie je technicky možné v niektorých programoch vytvoriť úlohy na vlastnú tvorivosť žiakov (napríklad úlohy typu: nakresli objekt, schému, pojmovú mapu, vlastnú predstavu a podobne). Ďalšie výhody a nevýhody digitálnych pracovných listov sú zosumarizované v kapitole č. 4.

Klasické tlačené pracovné listy majú v slovenskej pedagogike dlhú tradíciu, preto sú dostupné rôzne pracovné zošity s rôznorodými typmi pracovných listov v nich. Pri digitálnych pracovných listoch zatiaľ nie sú k dispozícii ucelené digitalizované učebné pomôcky s interaktívnymi pracovnými listami, preto sú učitelia odkázaní na vlastnú tvorbu pomocou softvérov alebo na vzájomnú výmenu už vytvorených digitálnych cvičení. Predkladaný autorský materiál je inšpiráciou, ako pripraviť pre deviatakov na hodiny slovenského jazyka a literatúry pracovné listy s využitím moderných informačno-komunikačných technológií.

#### **3.1 Digitálne pracovné listy vhodné na individuálnu prácu s počítačom**

Pri tvorbe a využívaní digitálnych pracovných listov určených prioritne na samostatnú prácu jednotlivca pri počítači treba mať na zreteli niektoré podmienky. V prvom rade je to technické vybavenie školy. Ideálne je mať zabezpečený dostatok počítačov alebo notebookov v učebni tak, aby reálne mohol každý žiak pracovať individuálne a samostatne. Jednou z ďalších podmienok je dostatočná počítačová gramotnosť učiteľa, ktorý zostavuje digitálne pracovné listy v niektorom z dostupných počítačových programov. V prípade, ak učiteľ poskytne žiakom už pripravený digitálny učebný materiál od iného pedagóga, musí sa v ňom vedieť orientovať a poznať technické podmienky softvéru, v ktorom bol interaktívny pracovný list vytvorený.

Pre individuálnu prácu s počítačom je veľmi vhodný kancelársky balík MS Office a v rámci neho MS Word. Učiteľ v ňom môže vytvoriť interaktívny formulár, do ktorého žiak vpisuje odpoveď, prípadne vyberá niektoré z ponúkaných možností a označí ich krížikom alebo odpoveď zvolí výberom z rozbaľovacej roletky. Viac o príprave, tvorbe a využití digitálnych cvičení v programe MS Word uvádzam v práci Interaktívne cvičenia vo vyučovaní SJL na základnej škole, zverejnenej na internetovej stránke Metodickopedagogického centra v Bratislave a vo výťahu v Pedagogických rozhľadoch č. 3/2013. Výhodou tohto typu digitálneho pracovného listu je časovo pomerne nenáročná príprava zo strany učiteľa a možnosť vytlačenia žiakovho riešenia na konci práce.

Obľúbeným prostriedkom na prácu žiaka s interaktívnym prostredím je využívanie programu Hot Potatoes. V súčasnom období je tento voľne šíriteľný softvér známy takmer na každej slovenskej základnej škole a existuje k nemu veľa dostupných manuálov a príručiek. Program má veľa výhod, a preto si rýchlo získal sympatie nielen na strane učiteľov, ale aj žiakov. Digitálne cvičenia vytvorené v tomto programe sú neobmedzene opakovateľné, dajú sa využívať aj bez internetového pripojenia a poskytujú žiakovi ihneď po vypracovaní spätnú väzbu vo forme percentuálnej úspešnosti.

V nasledujúcich podkapitolách uvádzame autorské digitálne pracovné listy vytvorené v kancelárskej aplikácii MS Word a v programe Hot Potatoes. Ich plná verzia je zverejnená na vlastných autorských internetových stránkach a odkaz na ne je uvedený v tabuľke s metodickými pokynmi k pracovnému listu.

#### **3.1.1 Pracovný list v MS Word – Trenažér z lexikológie**

Tabuľka 4 Metodické pokyny k digitálnemu pracovnému listu Trenažér z lexikológie

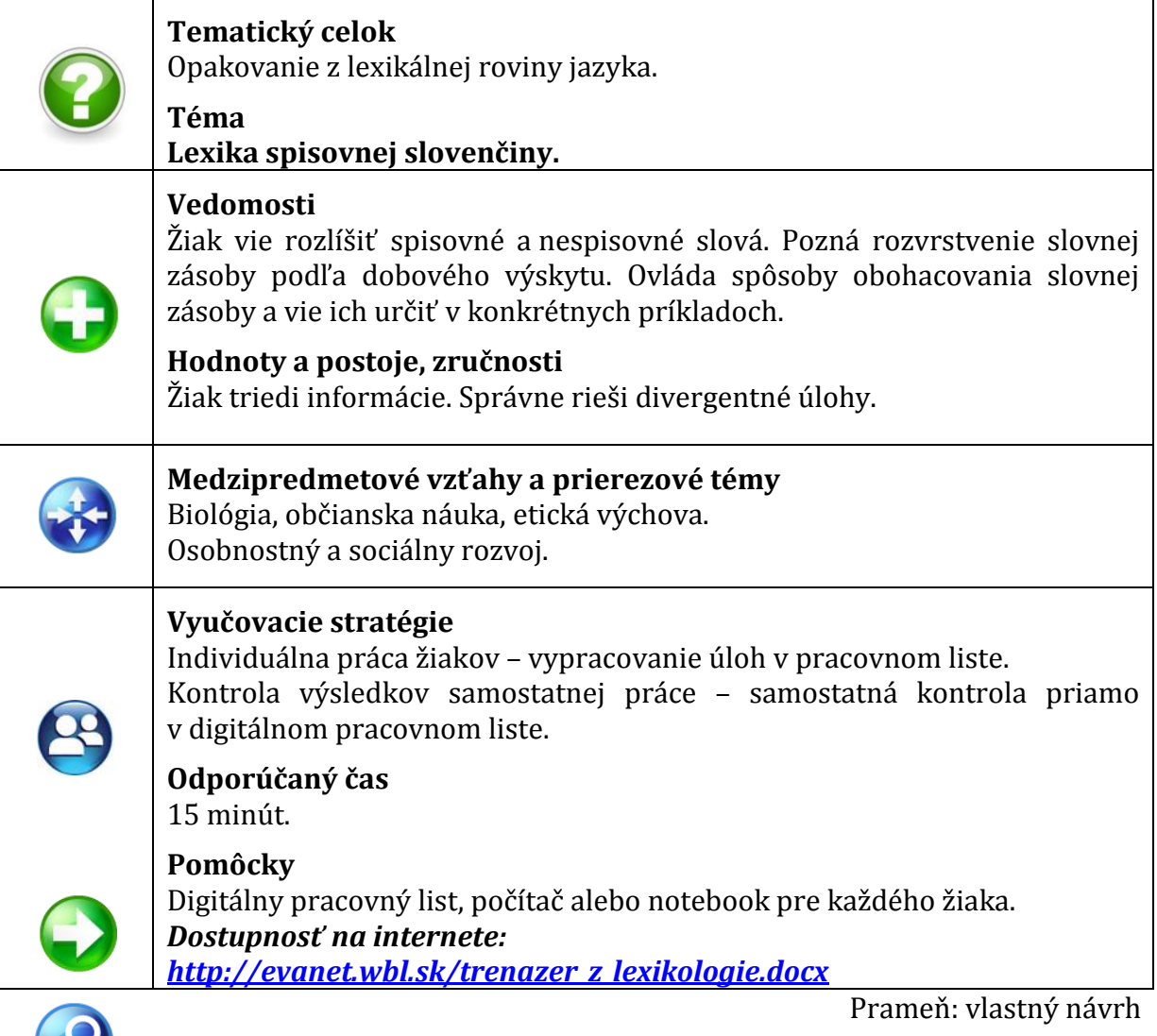

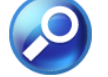

#### **Odporúčaná metodológia, navrhované riešenia**

1. Motivácia – oznámime žiakom cieľ digitálneho pracovného listu – zopakovať si učivo z oblasti lexikológie v interaktívnom cvičení. Úlohy v pracovnom liste sú orientované na overenie osvojených vedomostí z lexiky a smerujú k rozvoju konvergentného myslenia. Upozorníme žiakov na technickú stránku riešenia pracovného listu. Žiak používa klávesnicu na vpisovanie odpovedí, pracuje s počítačovou myšou pri označovaní jednej z ponúkaných možností krížikom alebo pri kliknutí na jednu odpoveď v rozbaľovacej roletke.

2. Samostatná práca žiakov s digitálnym pracovným listom Trenažér z lexikológie.

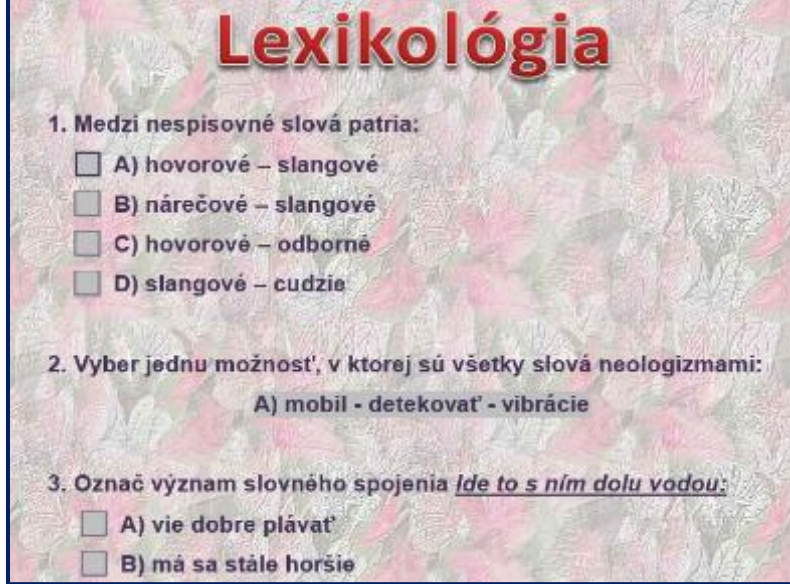

Obrázok 1 Ukážka digitálneho pracovného listu Trenažér z lexikológie Prameň: vlastný návrh

- 3. Metodické poznámky k jednotlivým úlohám v digitálnom pracovnom liste:
	- *úloha č. 1 -* úloha zameraná na preverenie vedomostí; nespisovné slová v slovenčine,
	- *úloha č. 2*  úloha na vyhľadávanie spoločných znakov; príklady na neologizmy,
	- *úloha č. 3* úloha na porozumenie; určenie významu obrazného pomenovania,
	- *úloha č. 4* úloha zameraná na preverenie vedomostí; vymenovanie spôsobov obohacovania slovnej zásoby v slovenčine,

 *priebežná kontrola vypracovania* – žiak si individuálne skontroluje správnosť odpovedí v úlohách č. 1 – č. 4,

- *úloha č. 5* úloha na triedenie; zaraďovanie slovných spojení vo vetách k priamym alebo nepriamym pomenovaniam,
- *úloha č. 6* úloha na výber spoločných a rozdielnych znakov; z radu slov slovného spojenia, ktoré tam nepatrí,

 *priebežná kontrola vypracovania* – žiak si individuálne skontroluje správnosť odpovedí v úlohách č. 5 a č. 6.

4. Kontrola práce žiakov – spoločná kontrola výsledkov žiakov. Porovnávanie náročnosti jednotlivých úloh.

5. Zhrnutie práce s digitálnym pracovným listom – spätná väzba od žiakov. Zistenia o úrovni zvládnutia úloh zapracujeme do vyučovacích stratégií na ďalších vyučovacích hodinách.

### **3.1.2 Pracovný list v Hot Potatoes – Pripravujeme sa na Testovanie 9**

Tabuľka 5 Metodické pokyny k digitálnemu pracovnému listu Pripravujeme sa na Testovanie 9

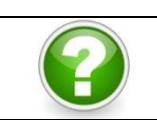

**Tematický celok**

Opakovanie učiva z hláskoslovia a lexikológie.

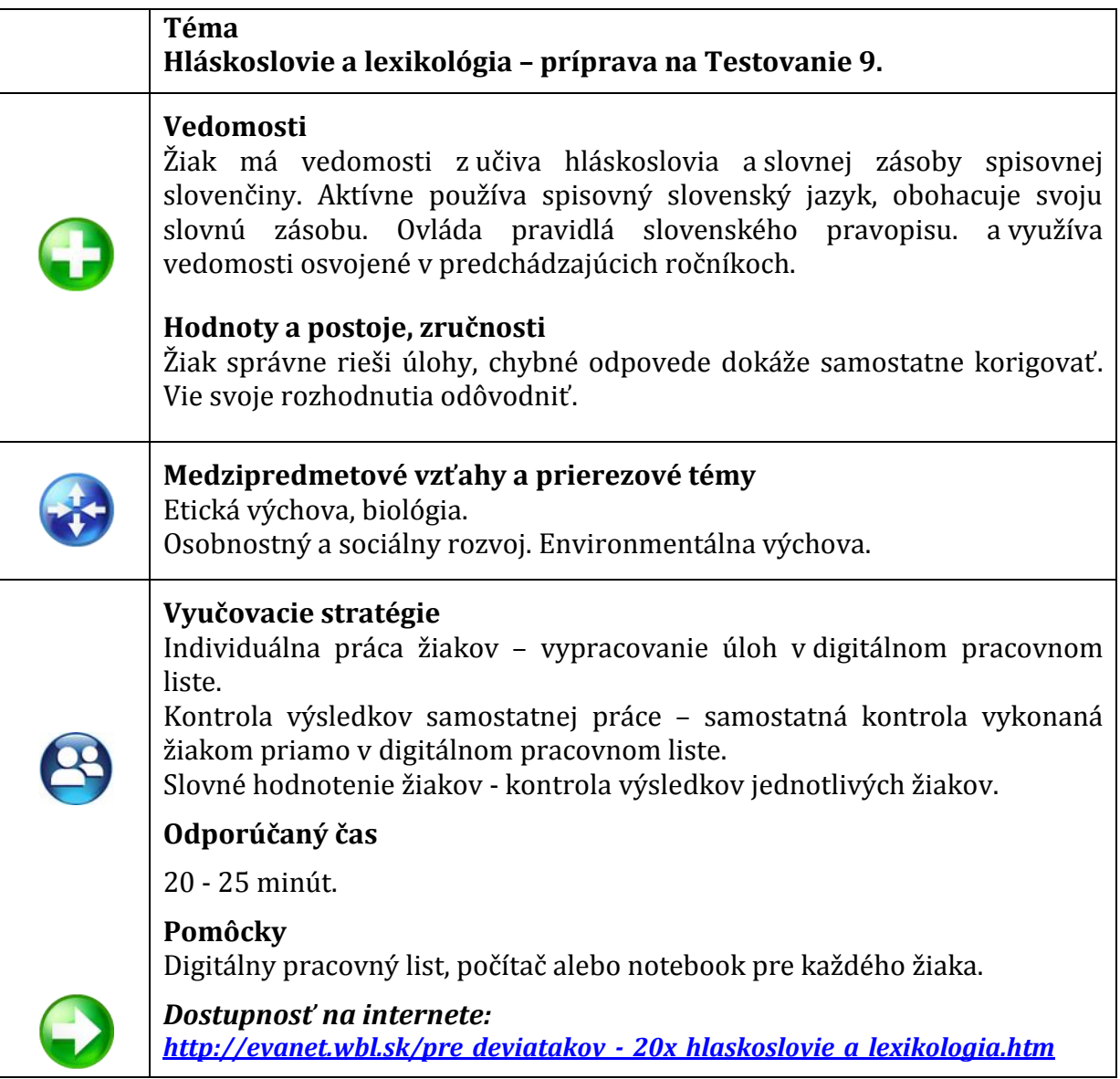

Prameň: vlastný návrh

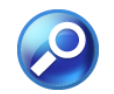

#### **Odporúčaná metodológia, navrhované riešenia**

1. Motivácia – na začiatku práce s digitálnym pracovným listom v Hot Potatoes žiakom oznámime cieľ interaktívneho cvičenia. V digitálnom pracovnom liste budú žiaci vypracovávať úlohy v podobnej forme ako v Testovaní 9, t. j. výberom jednej zo štyroch ponúkaných možností. Zdôrazníme, že pracovný list nie je nástrojom na klasifikáciu, ale priestorom pre sebarealizáciu žiaka a preverenie jeho dosiahnutých vedomostí i cestou autokorecie svojich výsledkov. Je precvičením takých typov úloh, ktoré sú analogické k spôsobu vypracovania odpovedí v Testovaní 9.

Digitálny pracovný list nevychádza z práce so súvislými textami, je riešením čiastkových úloh z oblasti hláskoslovnej a lexikálnej roviny jazyka.

2. Oboznámenie sa s technickou stránkou digitálneho pracovného listu – pri práci sa používa počítačová myš, odpoveď sa určí klikom myšou na jednu z možností. Je dôležité upozorniť žiakov, aby si odpoveď dobre premysleli, nakoľko pri opätovnom riešení a prípadnom následnom opravovaní chybných odpovedí sa už percentuálna úspešnosť nebude zvyšovať. Súčasne je vhodné oznámiť žiakom, že musia vypracovať všetkých dvadsať úloh, nakoľko až po zadaní všetkých odpovedí sa ukáže celková úspešnosť riešenia pracovného listu. Pri prípadných chybách sa žiak vráti k nesprávnym odpovediam a pokúsi sa ich skorigovať.

3. Samostatná práca žiakov s digitálnym pracovným listom Pripravujeme sa na Testovanie 9 v počítači alebo notebooku.

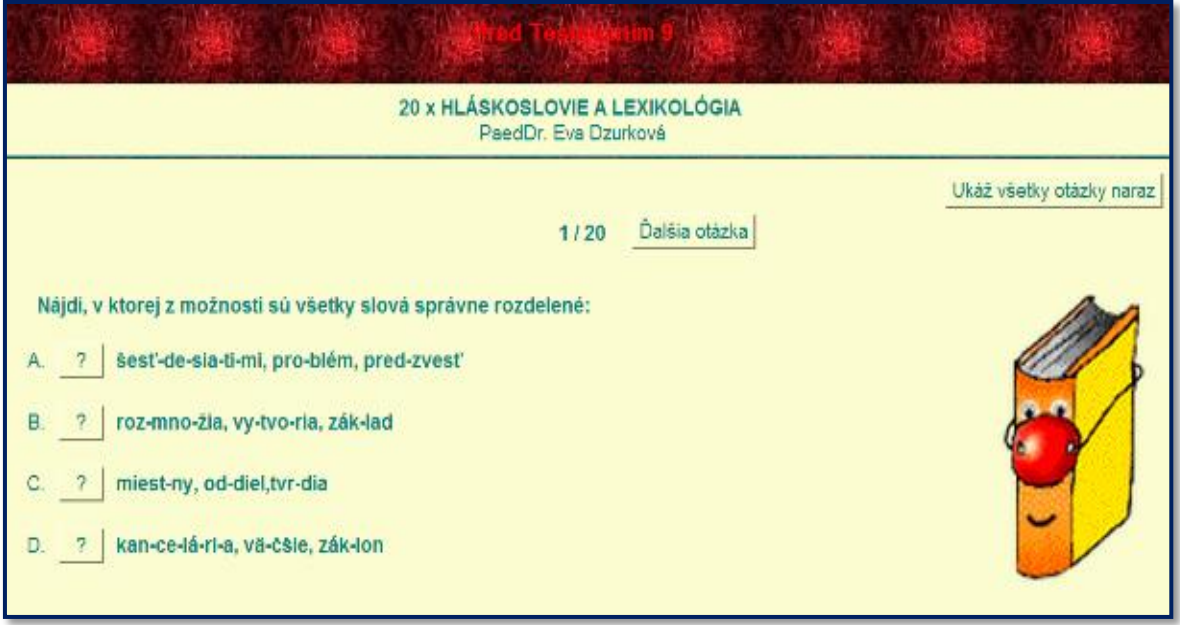

Obrázok 2 Ukážka digitálneho pracovného listu Pripravujeme sa na Testovanie 9 Prameň: vlastný návrh

- 3. Metodické poznámky k úlohám v digitálnom pracovnom liste:
	- úlohy sú zamerané na výber jednej zo štyroch ponúkaných možností, čo je použitie podobnej formy odpovedí ako v Testovaní 9,
	- úlohy sú formulované z oblasti pravopisu, spodobovania hlások, rozdeľovania slov na slabiky, z oblasti priamych a nepriamych pomenovaní, synonymie, frazeológie, z oblasti pôvodu slov a tvorenia slov,
	- pri opakovanom spustení digitálneho pracovného listu sa premiešava poradie otázok,
	- po každej odpovedi sa žiakovi ukáže vyhodnotenie formou spätnej väzby slovom "dobre" alebo "nie", žiak musí zvoliť správnu odpoveď, ale počtom nesprávnych odpovedí klesá aj percento úspešnosti riešenia v rámci celého pracovného listu,
	- po zodpovedaní všetkých dvadsiatich úloh sa objaví údaj s percentuálnym vyhodnotením žiakovej práce.

4. Kontrola práce žiakov – spoločná kontrola výsledkov žiakov. Je vhodné pracovať s digitálnym pracovným listom tak, že všetci žiaci si vo svojom počítači zvolia možnosť Ukáž všetky otázky naraz. Vzhľadom na to, že sa poradie otázok v pracovnom liste pri každom spustení premiešava, treba pri kontrole výsledkov otvoriť všetky odpovede naraz. Ďalšou alternatívou pri kontrole odpovedí je dataprojekcia digitálneho pracovného listu tak, že jeden žiak pracuje na učiteľovom počítači a formou dataprojekcie v spolupráci so spolužiakmi označuje správnu odpoveď. Súčasne pri tomto type kontroly zistíme, ktoré typy úloh robili triede najväčšie problémy a je preto vhodné sa k podobným typom úloh vrátiť na nasledujúcich vyučovacích hodinách.

5. Zhrnutie práce s digitálnym pracovným listom – spätná väzba od žiakov. V prípade časovej rezervy môžeme žiakom ponúknuť možnosť vypracovať digitálny pracovný list opätovne na vyučovacej hodine, prípadne doma vo svojom počítači. Ak sa tak rozhodneme, nezabudneme žiakov informovať, kde nájdu online verziu digitálneho pracovného listu na internete.

#### **3.2 Digitálne pracovné listy vhodné na prácu triedy pri interaktívnej tabuli**

Pri využití interaktívnej tabule na hodinách slovenského jazyka a literatúry v 9. ročníku základnej školy volíme vekuprimerané digitálne spracovanie učiva a tomu zodpovedajúce grafické a technické zrealizovanie digitálneho pracovného listu. Využívame pritom skupinovú alebo frontálnu prácu triedy, aby sme motivovali a aktivizovali čo najviac žiakov súčasne pri dosahovaní spoločného úspešného výsledku.

Na interaktívnej tabuli môžeme využiť aj vyššie uvedené typy digitálnych pracovných listov – interaktívny Word, cvičenia vytvorené v programe Hot Potatoes.

Cieľom tejto podkapitoly je uviesť príklad na digitálny pracovný list vytvorený vo forme predvádzacieho zošita v softvéri ActivInspire a digitálne pracovné listy, ktoré vznikli využitím učebných internetových online programov – konkrétne na internetovej stránke [www.kubbu.com.](http://www.kubbu.com/)

#### **3.2.1 Predvádzací zošit ActivInspire – Opakujeme, čo už vieme**

Tabuľka 6 Metodické pokyny k digitálnemu pracovnému listu Opakujeme, čo už vieme

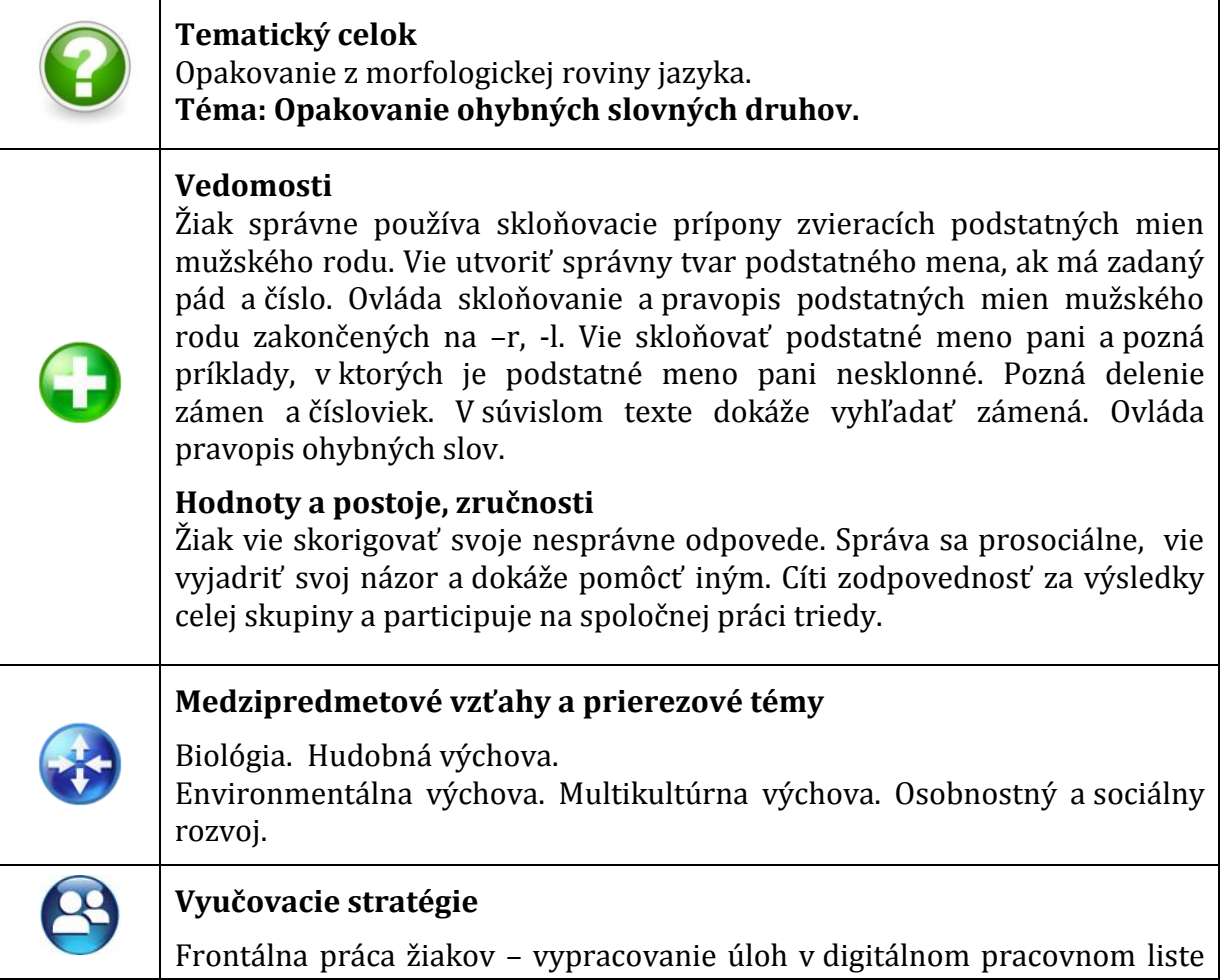

zverejnenom na interaktívnej tabuli. Kontrola výsledkov práce – spoločná a priebežná kontrola vykonaná na každej snímke predvádzacieho zošita. Slovné hodnotenie práce žiakov na záver vyučovacej hodiny.

**Odporúčaný čas**  40 minút.

#### **Pomôcky**

Digitálny pracovný list, počítač alebo notebook, interaktívna tabuľa, dataprojekcia.

*Dostupnosť na internete: [http://evanet.wbl.sk/opakujeme\\_co\\_uz\\_vieme.flipchart](http://evanet.wbl.sk/opakujeme_co_uz_vieme.flipchart)*

Prameň: vlastný návrh

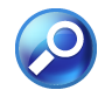

#### **Odporúčaná metodológia, navrhované riešenia**

1. Motivácia – oznámime žiakom cieľ práce s predvádzacím zošitom v ActivInspire. Opakovanie je zamerané na oblasť morfológie, na ohybné slovné druhy so zameraním na problematické javy, s ktorými mali žiaci v predchádzajúcom období problémy. Je to forma digitálneho pracovného listu, ktorý sa bude riešiť spoločne, preto vyzveme žiakov k aktivite a spolupráci pri riešení na interaktívnej tabuli. Môžeme zvoliť aj prácu vo dvojiciach, keď vždy iná dvojica žiakov bude riešiť úlohy na snímke v pracovnom liste za podpory ostatných spolužiakov, čím posilníme kooperáciu v rámci triedy.

2. Oboznámenie sa s technickou stránkou digitálneho pracovného listu – žiaci budú pracovať dotykom na interaktívnej tabuli alebo pomocou interaktívneho pera (v závislosti od typu interaktívnej tabule). Niektoré z úloh budú riešiť vopred vypracovaním do zošitov a potom vyriešením úlohy na snímke predvádzacieho zošita. Žiakom oznámime, že pri každej snímke budú môcť skontrolovať svoje výsledky a opraviť sa. Pri práci s jednotlivými snímkami budú mať žiaci pokyn, ako postupovať a ako si skontrolovať riešenia.

3. Spoločná práca žiakov na interaktívnej tabuli s digitálnym predvádzacím zošitom Opakujeme, čo už vieme.

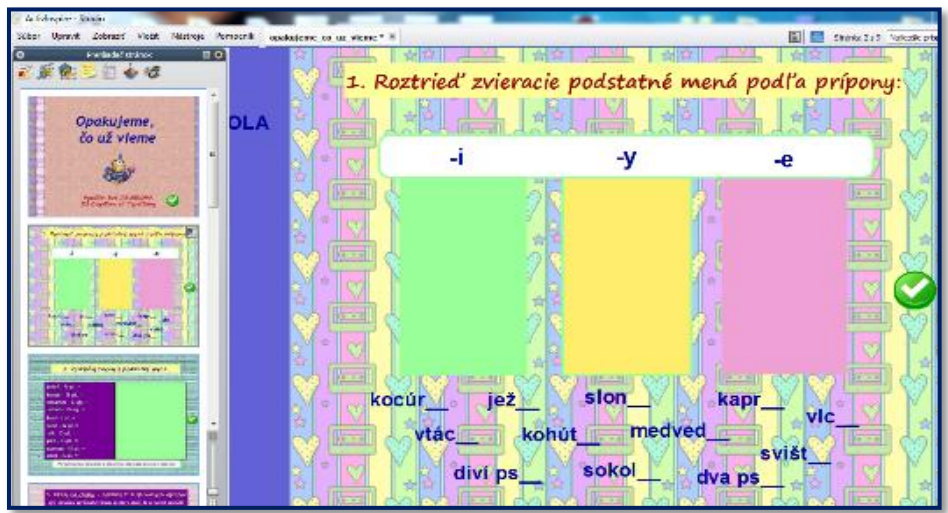

Obrázok 3 Ukážka digitálneho pracovného listu Opakujeme, čo už vieme Prameň: vlastný návrh 4. Metodické poznámky k jednotlivým úlohám v digitálnom pracovnom liste:

- *snímka č. 1 -* titulná strana s informáciami o téme učiva a autorstve,
- *snímka č. 2* úloha č. 1 na triedenie podstatných mien; žiaci triedia zvieracie podstatné mená mužského rodu do troch skupín podľa prípony v nominatíve plurálu, precvičujú sa náročnejšie tvary a pravopis, pri vypracovaní úlohy môžeme vystriedať viacero žiakov triedy; technika práce – presun slov dotykom alebo ukazovadlom do príslušného obdĺžnika,
- *snímka č. 3* úloha č. 2 na skloňovanie; najskôr môžeme zvoliť samostatnú prácu žiakov do zošitov, následne pracujeme na interaktívnej tabuli tak, že si žiaci skontrolujú správnosť riešenia; technika práce – presun podstatného mena dotykom alebo ukazovadlom horizontálnym pohybom zľava doprava, odkryjú sa správne výsledky,
- *snímka č. 4* úloha č. 3 na vyhľadávanie chýb v skloňovaní a pravopise, pri tabuli vystriedame viacerých žiakov, vyberajú chybne utvorené alebo pravopisne nesprávne podstatné mená; technika práce – označenie chybného tvaru dotykom prsta alebo pomocou interaktívneho pera, spätná väzba je vytvorená grafickým efektom (otočením nesprávneho výrazu),
- *snímka č. 5* úloha č. 4 na tvorenie správnych tvarov podstatného mena pani; v prvej fáze cvičenia použijeme nástroj PERO a žiaci vpíšu správny tvar podstatného mena do vety, v druhej fáze si žiaci skontrolujú správnosť odpovedí; môžeme použiť metodický postup ako pri snímke č. 3, t. j. najskôr samostatnú prácu žiakov do zošitov a potom spoločnú prácu pri interaktívnej tabuli; technika práce – písanie interaktívnym perom, v druhej fáze kliknutie perom alebo dotykom za koniec vety,
- *snímka č. 6* úloha č. 5 na vyhľadávanie nesprávneho slova v rade slov; precvičovanie zámen a čísloviek, úlohou je označiť nesprávne slovo v rade, po vypracovaní zadania si žiaci skontrolujú riešenie; technika práce presun slov dotykom alebo ukazovadlom do bieleho obdĺžnika, kontrola vysunutím výsledkov odspodu,
- *snímka č. 7* úloha č. 6 na prácu s textom; vyhľadanie a označenie zámen v súvislom texte, medzipredmetové vzťahy s hudobnou výchovou, technika práce – použitie nástroja ZVÝRAZŇOVAČ, pri kontrole výsledkov odsunutie obrazca smerom doprava,
- *snímka č. 8 -* úloha č. 7 na precvičenie pravopisu; dopĺňanie joty alebo ypsilonu do plnovýznamových slov, technika práce – žiaci vpisujú písmená do slov, potom vykonajú kontrolu riešenia klikaním za slovné spojenia,
- *snímka č. 9 –*záverečná snímka, záver.

5. Zhrnutie práce s digitálnym pracovným listom – spätná väzba od žiakov. Žiaci hodnotia svoje výsledky, určujú najľahšie a najnáročnejšie zadania z predvádzacieho zošita. Učiteľ vyhodnotí prácu jednotlivcov a celej triedy, porozpráva sa so žiakmi o problematických javoch a na základe toho zvolí vyučovacie stratégie na ďalšie vyučovacie hodiny.

Z pedagogickej skúsenosti z práce s predvádzacími zošitmi ActivInspire na hodinách slovenského jazyka a literatúry možno konštatovať, že aj žiakov 9. ročníka tento typ práce motivuje, aktivizuje a je pre nich atraktívny.

#### **3.2.2 Online cvičenia na internete – Opakujeme sloh**

Tabuľka 7 Metodické pokyny k digitálnemu pracovnému listu Opakujeme sloh

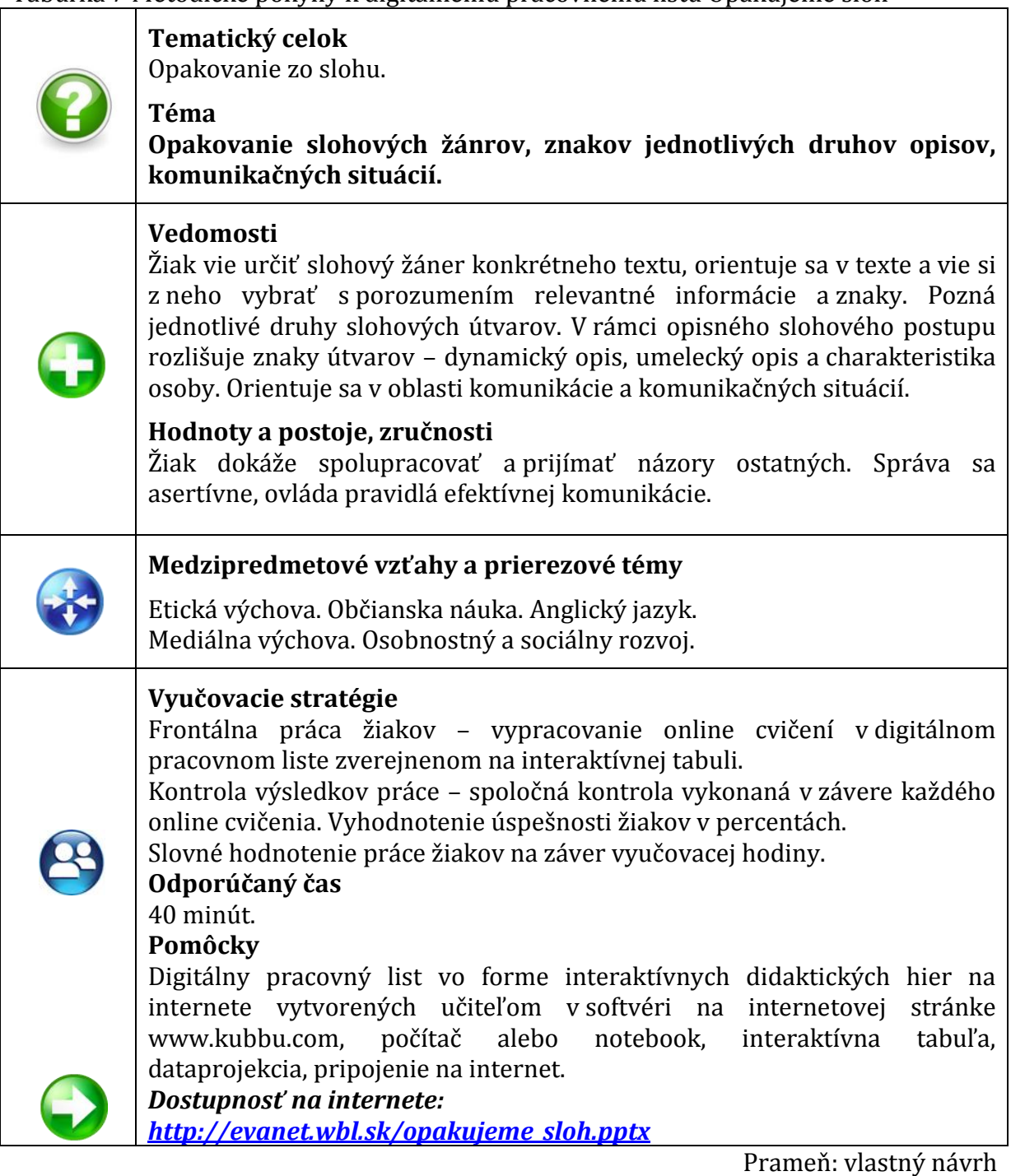

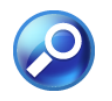

### **Odporúčaná metodológia, navrhované riešenia**

1. Motivácia – oznámime žiakom cieľ vyučovacej hodiny – zopakovať si učivo zo slohu formou digitálnych interaktívnych online cvičení na internete. Zvolíme spoločnú prácu na interaktívnej tabuli. Je možné niektoré z hier využiť aj formou samostatnej práce žiaka pri počítači.

2. Oboznámenie sa s technickou stránkou digitálneho pracovného listu – žiaci budú pracovať dotykom na interaktívnej tabuli alebo pomocou interaktívneho pera. Môžeme zvoliť aj písomné vypracovanie v zošitoch a potom kontrolu odpovedí na interaktívnej tabuli. Správnosť riešenia úloh v jednotlivých digitálnych cvičeniach je okamžite vyhodnotená formou percentuálnej úspešnosti.

3. Spoločná práca žiakov na interaktívnej tabuli s digitálnym predvádzacím zošitom Opakujeme sloh.

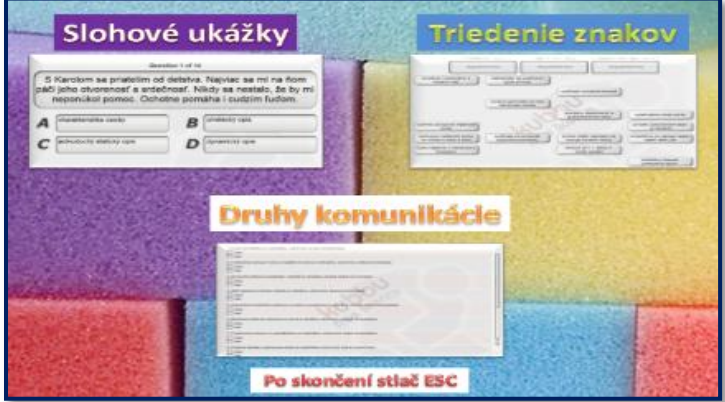

Obrázok 4 Ukážka digitálneho pracovného listu Opakujeme sloh Prameň: vlastný návrh

4. Metodické poznámky k jednotlivým digitálnym online cvičeniam v pracovnom zošite:  *úvodná fáza práce –* otvoríme prezentáciu v PowerPointe; na druhej snímke sú

 hypertextové odkazy na jednotlivé cvičenia, ktoré postupne budeme riešiť, otvárajú sa kliknutím na obrázok cvičenia,

- *cvičenie Slohové ukážky* úloha na prácu s textom a čítanie s porozumením; žiaci si prečítajú ukážku, na základe slovnej zásoby a štylizácie textu určia správny slohový žáner ukážky, pracuje sa podobne ako v Testovaní 9 výberom jednej zo štyroch ponúkaných možností; spätná väzba sa objaví hneď po vypracovaní celého cvičenia v percentách úspešnosti, okrem toho je vyhodnotený aj pomer správnych a nesprávnych odpovedí,
- *cvičenie Triedenie znakov* úloha na priraďovanie typických znakov k slohovému žánru;

 žiaci triedia znaky troch slohových útvarov – dynamického opisu, umeleckého opisu a charakteristiky osoby, obdĺžnik s popisom príznaku presunú dotykom alebo interaktívnym perom do jedného z troch nadpisov v záhlaví cvičenia; pri vyhodnotení odpovede je okrem vizuálnej spätnej väzby pridaný aj zvukový signál, celkové vyhodnotenie určí úspešnosť v percentách a v ľavom hornom rohu cvičenia sa vyhodnotí počet správnych a nesprávnych odpovedí,

 *cvičenie Druhy komunikácie* – úloha na aplikáciu teoretických poznatkov v reálnych komunikačných situáciách;

 žiaci posudzujú konkrétnu komunikačnú situáciu z hľadiska oficiálnosti – neoficiálnosti, verejnosti – súkromnosti, písomnosti – ústnosti, dotykom alebo klikom zvolia jednu z dvoch možností, na záver po vypracovaní všetkých úloh sa zverejní spätná väzba s výsledkami riešenia v percentuálnej úspešnosti a aj uvedením pomeru správne a nesprávne zodpovedaných úloh.

5. Zhrnutie práce s digitálnym pracovným listom – žiaci sa navzájom hodnotia a ich spoločnú prácu na záver slovne vyhodnotí aj učiteľ.

Interaktívny digitálny pracovný list bol vytvorený pomocou softvéru na internetovej stránke [www.kubbu.com](http://www.kubbu.com/). Pedagóg, ktorý chce vytvárať takéto typy cvičení, sa musí na uvedenej stránke zaregistrovať. Platnosť jednej registrácie zadarmo je na vytvorenie 15 cvičení rôzneho druhu. Vytvorený digitálny pracovný list je umiestnený priamo na internete a odkazom je prístupný ľubovoľným užívateľom.

Nevýhodou je pracovné prostredie cvičení, pretože spätnú väzbu poskytujú len v anglickom jazyku (tlačidlo Vyhodnoť, označenie odpovedí správne – nesprávne). Na túto skutočnosť môžeme žiakov upozorniť pred samotným riešením. Z vlastných skúseností však možno potvrdiť, že tento jav nie je obmedzujúci pre prácu žiakov a využíva ich vedomosti z anglického jazyka. Pri práci s uvedeným druhom digitálneho pracovného listu, ktorý obsahuje online cvičenia na internete, musíme vhodne nastaviť veľkosť zobrazovania na interaktívnej tabuli kvôli dobrej čitateľnosti.

Po vyriešení na vyučovacej hodine môžeme zadať prácu s tým istým pracovným listom aj na domácu úlohu na individuálne riešenie a utvrdenie získaných vedomostí a zručností.

## **4 OVERENÉ PRÍNOSY OSVEDČENEJ PEDAGOGICKEJ SKÚSENOSTI**

Všetky klasické a digitálne pracovné listy uverejnené v osvedčenej pedagogickej skúsenosti boli použité na vyučovacích hodinách slovenského jazyka a literatúry v 9. ročníku základnej školy. Sú autorským materiálom, ale každý pedagóg si ich môže upraviť alebo zmeniť podľa vlastných potrieb (týka sa všetkých pracovných listov okrem interaktívnych, ktoré boli vytvorené v programe Hot Potatoes).

Práca s uvedenými pracovnými listami znamenala oživenie vyučovacieho procesu, prehlbovanie motivácie učiť sa, aktivizácie žiakov priamo na vyučovacej hodine a priniesla aj zlepšenie v oblasti vedomostí, myslenia a tvorivosti žiakov.

#### **4.1 Komparácia klasických a digitálnych pracovných listov – výhody a nevýhody**

Je zrejmé, že každý z uvedených druhov pracovných listov má svoje plusy aj mínusy. Pri priamej činnosti žiakov s pracovnými listami sme zistili nasledovné skutočnosti:

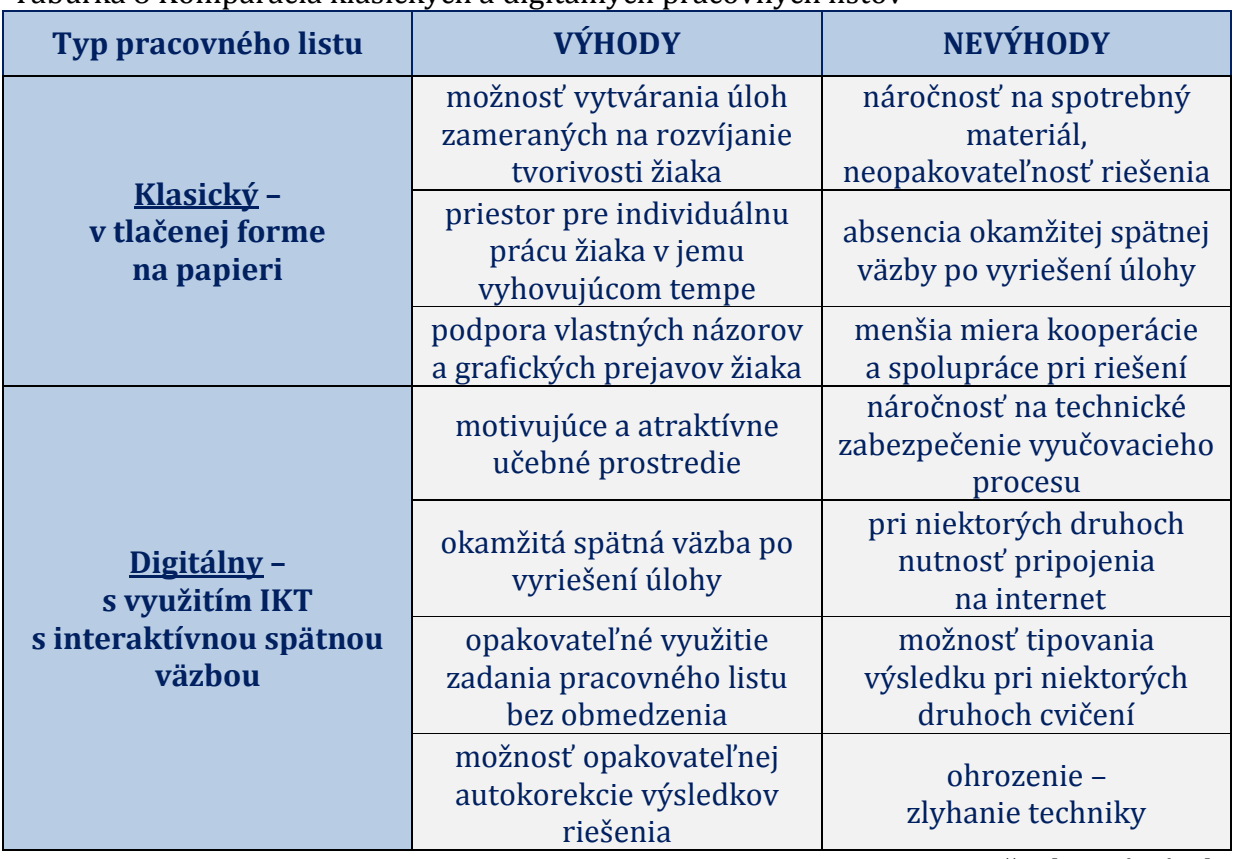

#### Tabuľka 8 Komparácia klasických a digitálnych pracovných listov

Prameň: vlastný návrh

#### **4.2 Prínosy pre žiaka a učiteľa**

Z vlastnej pedagogickej praxe a z bohatých skúseností s využívaním pracovných listov – klasických i digitálnych – na hodinách slovenského jazyka a literatúry v 9. ročníku možno konštatovať, že tento spôsob utvrdzovania a preverovania vedomostí a zručností žiakov je prínosný pre obe strany a zaisťuje vysokú mieru podnetného a aktivizujúceho vyučovacieho prostredia.

#### **Prínosy pre žiaka:**

- zlepšenie motivácie a zvýšenie aktivity v priebehu vyučovacieho procesu,
- snaha o korigovanie chýb a dosiahnutie čo najlepšieho výsledku,
- možnosť participácie v rámci triedy na riešení úloh,
- priestor pre prezentáciu vlastných názorov, postojov a hodnôt v klasických pracovných listoch,
- zlepšenie prosociálneho správania a efektívnej komunikácie,
- skvalitnenie čítania s porozumením, rozvíjanie čitateľskej gramotnosti,
- rozvíjanie počítačovej gramotnosti pri práci s digitálnymi pracovnými listami,
- možnosť okamžitej a objektívnej spätnej väzby pri práci s digitálnym učebným materiálom.

#### **Prínosy pre učiteľa:**

- rozvíjanie pedagogickej tvorivosti pri tvorbe pracovných listov klasických i digitálnych,
- rozvíjanie počítačovej gramotnosti pri tvorbe digitálnych pracovných listov,
- vytvorenie podmienok pre prácu v atraktívnom a pre žiaka príťažlivom vyučovacom prostredí,
- možnosť objektívneho hodnotenia výsledkov práce žiakov,
- opakovateľné využitie pripraveného učebného materiálu,
- na základe spätnej väzby od žiakov možnosť upraviť pracovné listy s cieľom skvalitnenia a zefektívnenia práce žiakov,
- na základe dosiahnutých výsledkov žiakov v pracovných listoch možnosť vytýčenia nadväzujúcich vyučovacích stratégií v nasledujúcich vyučovacích hodinách.

#### **4.3 Potrebné pomôcky a prostriedky**

Pre prácu s klasickými pracovnými listami v tlačenej forme zabezpečí: učiteľ:

- kancelársky papier,
- tlačiareň,
- verziu pracovného listu vytvoreného v programe MS Word,

žiak:

písacie potreby.

Pre prácu s digitálnymi pracovnými listami zabezpečí učiteľ:

- vyučovanie v učebni vybavenej informačno-komunikačnými technológiami,
- pred vyučovacou hodinu kontrolu funkčnosti techniky a internetového pripojenia,
- pripravený digitálny pracovný list,
- sprístupnenie digitálneho pracovného listu pre žiakov na internetovej stránke, v žiackych počítačoch alebo priamo v softvéri interaktívnej tabule.

## **ZÁVER**

V osvedčenej pedagogickej skúsenosti sme poukázali na možnosti, ktoré poskytuje žiakom i pedagógom využitie klasických a digitálnych pracovných listov na vyučovacích hodinách slovenského jazyka a literatúry v 9. ročníku základnej školy. Všetky predložené materiály sú autorské, pričom sa dajú pretvárať a obmieňať podľa potrieb žiakov, učiteľa, podmienok školy a podobne.

Klasické pracovné listy je možné vytlačiť z príloh k tejto práci. Digitálne pracovné listy sú k dispozícii na autorskej internetovej stránke [www.evanet.wbl.sk](http://www.evanet.wbl.sk/) alebo formou hypertextového odkazu na konci tabuliek s metodickými pokynmi.

Tvorivý a inovatívny učiteľ neustále hľadá možnosti a cesty, ako povzbudiť žiakov, motivovať ich, nabádať k iniciatíve, aktivite a tvorivosti na vyučovacích hodinách. V 9. ročníku sú vzhľadom na vek žiakov tieto okolnosti prioritné. Len pútavé vyučovanie môže priniesť prospech žiakom i pedagógom a radosť z práce. Pracovné listy sú jedným z prostriedkov, ako tento cieľ dosiahnuť.

## **ZOZNAM BIBLIOGRAFICKÝCH ZDROJOV**

- 1. ČEKANOVÁ, T. a kol. 2011. Metodika tvorby učebných zdrojov. 1. vydanie. Metodicko pedagogické centrum, Bratislava. Kód ITMS: 26130130051
- 2. DZURKOVÁ, E. 2013. Interaktívne cvičenia vo vyučovaní SJL na základnej škole výťah. In Pedagogické rozhľady. Metodicko-pedagogické centrum, Bratislava. 2013, roč. 22, č. 3, s. 12 – 14. 2013 ISSN 1335-0404
- 3. SUCHOŽOVÁ, E. 2010. Využitie pracovných listov v globálnom rozvojovom vzdelávaní. 1. vydanie. Metodicko-pedagogické centrum, Bratislava. 2010 ISBN: 978-80-8052- 349-7
- 4. ŽÁČOK, Ľ. SCHLARMANNOVÁ, J. 2004: Pracovný zošit (pracovné listy) ako prostriedok zvyšovania efektívnosti vyučovania. In Technické vzdelanie ako súčasť všeobecného vzdelania. Univerzita Mateja Bela, Banská Bystrica. 2004 ISBN 80-8083- 040-1
- 5. ŽÁČOK, Ľ. SCHLARMANNOVÁ, J. 2005. Metodika tvorby pracovných listov pre základné školy. In Technológia vzdelávania (Slovenský učiteľ - príloha). 2005, roč. 13, č. 7, s. 8-10. ISSN 1335-003X

#### **Internetové zdroje**

- 6. Evanet pre žiakov. [cit. 14.3.2014] Dostupné na www: <http://evanet.wbl.sk/>
- 7. Kubbu: Online Teaching. [cit. 14.3.2014] Dostupné na www: <http://kubbu.com/>
- 8. Štátny vzdelávací program. Slovenský jazyk a literatúra [Vzdelávacia oblasť: Jazyk a komunikácia]. Príloha ISCED 2. [cit. 14.3.2014] Dostupné na www: [http://www.statpedu.sk/sk/Statny-vzdelavaci-program/Statny-vzdelavaci-program](http://www.statpedu.sk/sk/Statny-vzdelavaci-program/Statny-vzdelavaci-program-pre-2-stupen-zakladnych-skol-ISCED-2/Jazyk-a-komunikacia.alej)[pre-2-stupen-zakladnych-skol-ISCED-2/Jazyk-a-komunikacia.alej](http://www.statpedu.sk/sk/Statny-vzdelavaci-program/Statny-vzdelavaci-program-pre-2-stupen-zakladnych-skol-ISCED-2/Jazyk-a-komunikacia.alej)

## **ZOZNAM PRÍLOH**

Príloha 1 Pavol Országh-Hviezdoslav – Ežo Vlkolinský Príloha 2 Christian Jacq – Ramzes syn svetla Príloha 3 Domáce a cudzie slová

**Príloha 1** Pavol Országh-Hviezdoslav – Ežo Vlkolinský

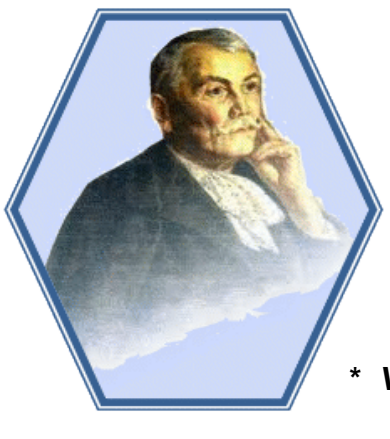

 **Pavol Országh-Hviezdoslav: Ežo Vlkolinský**

#### **Zaujímavosti – ako porozumieť dobe vzniku eposu Ežo Vlkolinský:**

*Vlkolín* = básnické pomenovanie pre rodisko Hviezdoslava Vyšný Kubín

- (1849 1921) \* *zemania* = od 13. storočia; privilegovaná vrstva uhorského obyvateľstva, patrila k tzv. nižšej šľachte
	- \* koncom 19. storočia došlo k úpadku zemianstva
	- \* tému zemianstva literárne spracovali okrem Hviezdoslava aj slovenskí spisovatelia Vajanský, Kalinčiak, Kukučín
	- \* *sedliaci* = vrstva majetnejších poddaných; sedliaci mali však menší majetok i právomoci ako zemania
	- \* v minulosti sa uprednostňovali manželstvá medzi členmi rovnakej spoločenskej vrstvy

. . . . . . . . . . . . . . . . . . . . . . . . . . . . . . . . . . . . . . . . . . . . . .

## **Práca s textom**

#### **1. Prečítaj si text v učebnici literatúry (s. 30 – 31). Napíš krátke odpovede na otázky:**

\_\_\_\_\_\_\_\_\_\_\_\_\_\_\_\_\_\_\_\_\_\_\_\_\_\_\_\_\_\_\_\_\_\_\_\_\_\_\_\_\_\_\_\_\_\_\_\_\_\_\_\_\_\_\_\_\_\_\_\_\_\_\_\_\_\_\_

\_\_\_\_\_\_\_\_\_\_\_\_\_\_\_\_\_\_\_\_\_\_\_\_\_\_\_\_\_\_\_\_\_\_\_\_\_\_\_\_\_\_\_\_\_\_\_\_\_\_\_\_\_\_\_\_\_\_\_\_\_\_\_\_\_\_\_

\_\_\_\_\_\_\_\_\_\_\_\_\_\_\_\_\_\_\_\_\_\_\_\_\_\_\_\_\_\_\_\_\_\_\_\_\_\_\_\_\_\_\_\_\_\_\_\_\_\_\_\_\_\_\_\_\_\_\_\_\_\_\_\_\_\_\_

\_\_\_\_\_\_\_\_\_\_\_\_\_\_\_\_\_\_\_\_\_\_\_\_\_\_\_\_\_\_\_\_\_\_\_\_\_\_\_\_\_\_\_\_\_\_\_\_\_\_\_\_\_\_\_\_\_\_\_\_\_\_\_\_\_\_\_

\_\_\_\_\_\_\_\_\_\_\_\_\_\_\_\_\_\_\_\_\_\_\_\_\_\_\_\_\_\_\_\_\_\_\_\_\_\_\_\_\_\_\_\_\_\_\_\_\_\_\_\_\_\_\_\_\_\_\_\_\_\_\_\_\_\_\_

a) Ktoré postavy vystupujú v úryvku? <br>
a základní se postavy vystupujú v úryvku?

b) V akom vzťahu sú dané postavy? \_\_\_\_\_\_\_\_\_\_\_\_\_\_\_\_\_\_\_\_\_\_\_\_\_\_\_\_\_\_\_\_\_\_\_\_\_

c) Kde sa odohráva dej? et a sa sa odohráva dej?

d) Ktorá situácia v texte ťa najviac zaujala?<br>
alexandron procesor de la contra de la contra de la contra de la contra de la contra de la contra de la contr

e) Všimol si si v priebehu deja zmeny v konaní postáv? Aké?

f) Záver úryvku ti pripomína rozprávku, bájku, baladu? Zdôvodni.

**2.** V deji eposu Ežo Vlkolinský zohrávajú dôležitú úlohu štyri postavy: Estera Vlkolinská (Ežova matka), Ežo, jeho žena Žofia – sedliačka, Ežov strýko Eliáš Vlkolinský. **Záver príbehu však rozuzlí piata postava. Pomenuj ju:**  \_\_\_\_\_\_\_\_\_\_\_\_\_\_\_\_\_\_\_\_\_\_\_\_\_\_\_\_\_\_\_\_\_

#### **3. Pracuj s učebnicou. Usporiadaj osnovu príbehu – priraď písmeno k číslu:**

- 1 A) Úvaha autora o rozuzlení rodinného konfliktu.
- 2 B) Estera sa zamyslená vracia z poľa domov.
- 3 C) Estera posiela Benka spať domov k rodičom.
- 4 D) Rozhovor starej mamy s vnukom v izbe.
- 5 E) Benko sa jej prihovára, Estera ho najskôr odmieta.
- 6, 7 F) U starej mamy pri jabloni, rozhovor s vnukom.

#### **4. Vyhľadaj a vypíš z úryvku niektoré expresíva, ktoré vyjadrujú:**

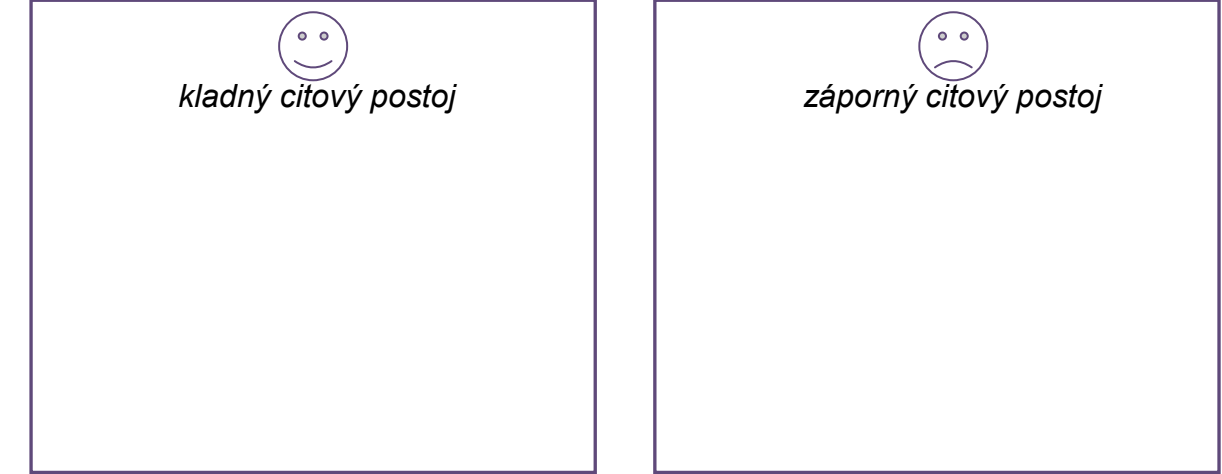

#### **5. Daj do krúžku charakteristické povahové vlastnosti Benka:** veselý --- rozmaznaný --- citlivý --- uplakaný --- smelý --- úprimný --- ľahostajný -- úctivý --- zvedavý --- vďačný --- odhodlaný --- zbabelý --- nevšímavý --- pozorný

**6. Skús napísať slovami súčasnej slovenčiny hviezdoslavovské výrazy:**

- a) pablesky = ............................................. c) chrustkal = ...........................................
- b) hučkajúc sa = ............................................. d) chasník = .........................................

\_\_\_\_\_\_\_\_\_\_\_\_\_\_\_\_\_\_\_\_\_\_\_\_\_\_\_\_\_\_\_\_\_\_\_\_\_\_\_\_\_\_\_\_\_\_\_\_\_\_\_\_\_\_\_\_\_\_\_\_\_\_\_\_\_\_\_ \_\_\_\_\_\_\_\_\_\_\_\_\_\_\_\_\_\_\_\_\_\_\_\_\_\_\_\_\_\_\_\_\_\_\_\_\_\_\_\_\_\_\_\_\_\_\_\_\_\_\_\_\_\_\_\_\_\_\_\_\_\_\_\_\_\_\_ \_\_\_\_\_\_\_\_\_\_\_\_\_\_\_\_\_\_\_\_\_\_\_\_\_\_\_\_\_\_\_\_\_\_\_\_\_\_\_\_\_\_\_\_\_\_\_\_\_\_\_\_\_\_\_\_\_\_\_\_\_\_\_\_\_\_\_ \_\_\_\_\_\_\_\_\_\_\_\_\_\_\_\_\_\_\_\_\_\_\_\_\_\_\_\_\_\_\_\_\_\_\_\_\_\_\_\_\_\_\_\_\_\_\_\_\_\_\_\_\_\_\_\_\_\_\_\_\_\_\_\_\_\_\_

**7. Aj v súčasnosti existujú narušené rodinné vzťahy. Skús uviesť príklady (dôvody rodinných sporov) a navrhni spôsob ich vyriešenia:**

**Zaujímavosť:** Hviezdoslav mal bezdetné manželstvo, po smrti brata si adoptoval jeho deti.

Ako hodnotím svoju prácu:

bál sa býka <> nenávidel svojho syna <> chcel vyskúšať odvahu Ramzesa <> nezáležalo mu na ďalšom životnom osude syna <> mal veľkú autoritu <> vedel si oceniť prejav odvahy a smelé činy <> bol neúprimný, nehovoril pravdu <> strach považoval za prekážku pre faraónov <> nechcel zachrániť syna pred smrťou <> bol nielen uznávaným faraónom, ale aj odvážnym bojovníkom

#### **Príloha 2** Christian Jacq – Ramzes syn svetla

#### *Ramzes* – faraón 19. dynastie, vládol v Egypte 66 rokov; predstavoval spojenie medzi Bohmi a egyptským ľudom;

podporoval vojenské výboje, ale i rozvoj písomníctva a výstavbu chrámov a miest.

- - - - - - - - - - - - - - - - - - - - - - - - - - - - - - - - - - - - - - - - - - - - - - - - - - - - - - - - - - -

**Kto je kto:**

 egyptológ; ako osemnásťročný mal tlačou vydaných už 8 kníh o Egypte, najpredávanejšia je pentalógia o Ramzesovi.

## **Práca s textom**

#### **1. Pozorne si prečítaj text v učebnici literatúry (s. 32 – 35). Označ pravdivé tvrdenia:**

- A) Setchi bol synom Ramzesa. F) Otec pred súbojom syna s býkom odišiel.
- B) Ramzes videl otca prvý raz v živote. G) Cieľom súboja bolo zastreliť býka.
- C) Mladý Ramzes sa nemusel vzdelávať. H) Ramzes si myslel, že ho býk zabije.
- D) Býk bol v starom Egypte symbolom sily. I) Otec zachránil synovi život.
- E) Budúci faraón mal pred býkom rešpekt. J) Dôležitá bola odvaha, nie víťazstvo.

#### **2. Usporiadaj jednotlivé dejové prvky ukážky. Napíš správne poradie viet:**

- 1. Útok býka na Ramzesa, blížiaca sa smrť.
- 2. Ramzes pozoruje pred súbojom divého býka.
- 3. Otec zasiahne býka chytí lanom, syn pomáha.
- 4. Ramzes je poctený otcovou pochvalou.
- 5. Otec vysvetľuje synovi dôvody, prečo sa má súboj uskutočniť.

#### **3. V charakteristike postáv a v opise ich konania sú omylné údaje. Nájdi ich a vyčiarkni:**

## **Ramzes**

mal už postavu dospelého muža <> veľakrát zápasil s býkmi <> vedel vopred, že zvíťazí nad býkom <> svojho otca si veľmi vážil <> cítil zodpovednosť za to, či uspeje nad býkom <> po rozhovore s otcom bol odhodlaný aj zomrieť, len aby nesklamal očakávania <> presviedčal otca, že dokázal bez pomoci zvíťaziť

## **Setchi**

- -

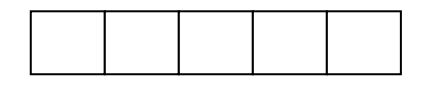

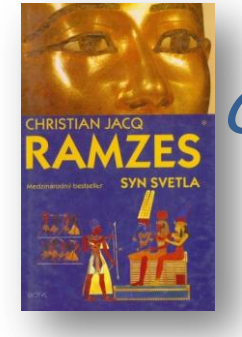

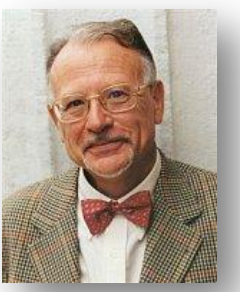

 **Christian Jacq: Ramzes syn svetla** *Christian Jacq* (1947) – známy francúzsky spisovateľ,

## **4. Býk zohráva v príbehu dôležitú úlohu. Opíš býka (pracuj s textom):** \_\_\_\_\_\_\_\_\_\_\_\_\_\_\_\_\_\_\_\_\_\_\_\_\_\_\_\_\_\_\_\_\_\_\_\_\_\_\_\_\_\_\_\_\_\_\_\_\_\_\_\_\_ \_\_\_\_\_\_\_\_\_\_\_\_\_\_\_\_\_\_\_\_\_\_\_\_\_\_\_\_\_\_\_\_\_\_\_\_\_\_\_\_\_\_\_\_\_\_\_\_\_\_\_\_\_ \_\_\_\_\_\_\_\_\_\_\_\_\_\_\_\_\_\_\_\_\_\_\_\_\_\_\_\_\_\_\_\_\_\_\_\_\_\_\_\_\_\_\_\_\_\_\_\_\_\_\_\_\_ \_\_\_\_\_\_\_\_\_\_\_\_\_\_\_\_\_\_\_\_\_\_\_\_\_\_\_\_\_\_\_\_\_\_\_\_\_\_\_\_\_\_\_\_\_\_\_\_\_\_\_\_\_\_\_\_\_\_\_\_\_\_\_\_\_\_

#### **5. Vysvetli niektoré slovné spojenia, s ktorými si sa stretol v texte ukážky:**

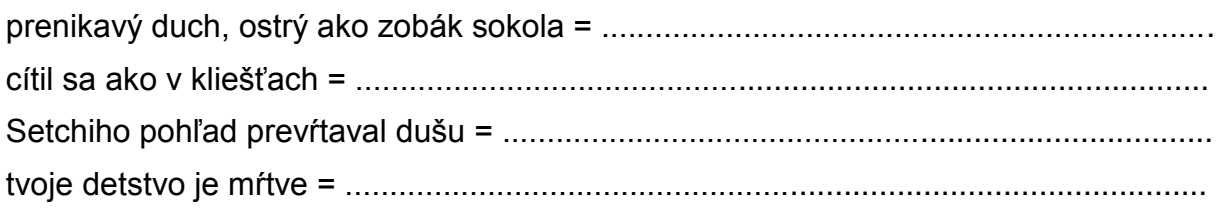

#### **6. Porovnaj správanie sa detí k rodičom a rodičov k deťom v staroveku a v súčasnosti. Bodmi označ mieru porovnávaného javu (0 – chýba, 5 – najvyšší stupeň). Potom v triede diskutujte.**

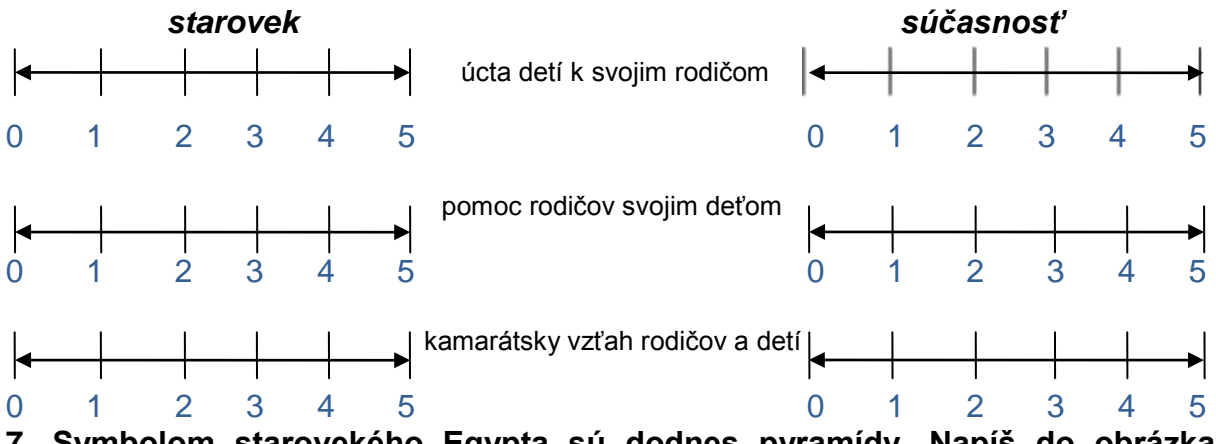

**7. Symbolom starovekého Egypta sú dodnes pyramídy. Napíš do obrázka pyramídy tri vlastnosti, ktoré by mal mať podľa tvojho názoru človek v dospelosti:**

Ako hodnotím svoju prácu**:**

**Príloha 3** Domáce a cudzie slová

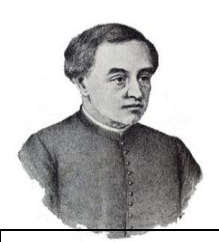

# **Domáce a cudzie slová**

Prečítaj si text:

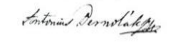

**Historik: Bernolákova práca má dejinný význam**

Anton Bernolák je podľa historika Petra Mulíka vzorom vedca, ktorý od svojich študentských rokov húževnato pracoval na poli literatúry, teológie a jazykovedy. Bernolákova integračnosť spočíva v úsilí zjednotiť používateľov spisovného jazyka. Jeho vedecká práca má dejinný význam, lebo v historickej perspektíve definitívne prelomila pochybnosti o jazykovej samobytnosti Slovákov. Pri svojich výskumoch poznal a citoval práce o pôvode hlaholského a cyrilského písma. Preštudoval a vo svojich publikáciách použil aj diela o rozšírení, význame, reči a kultúre Slovanov, čo si nemožno vysvetliť ináč, len ako zámer posilniť ich národné povedomie, zvlášť Slovákov.

*(podľa www.sme.sk)*

#### **1. V októbri 2012 uplynulo 250 rokov od narodenia Antona Bernoláka, v januári 2013 sme si pripomenuli 200 rokov od jeho úmrtia. Čo si sa nedozvedel z ukážky?**

- A) Bernolák písal vedecké práce
- B) v Bernolákových dielach nachádzame údaje o význame Slovanov
- C) Anton Bernolák bol jedným zo štúrovcov
- D) svojimi dielami a prácou sa snažil Bernolák o zjednotenie spisovnej slovenčiny

#### **2. V každej skupine sú tri nesprávne zaradené slová podľa pôvodu. Nájdi ich a prečiarkni:**

(o) pôvode, integračnosť, húževnato (o) rozšírení, literatúry, písma

 **................................... slová: slová ......................................... pôvodu:** svojich, (na) poli, práce, teológie, historika, jazyka, kultúre, reči, citoval, študentských, publikáciách, perspektíve,

#### **3. V ukážke sú slová, ktoré dokážeme pomenovať synonymom domáceho alebo zdomácneného slova a naopak. Spoj šípkami synonymné dvojice:**

dejepisec integrácia

jazykoveda definitívny

zjednotenie teológia

bohoslovie historik historik

trvalý kontrologie (\* 1915)<br>1991 – Johann Maria Barbara, brandch a brandch (\* 1916)<br>1992 – Johann Maria Barbara, brandch a brandch (\* 1916)<br>1992 – Johann Maria Barbara, brandch a brandch (\* 1916)<br>1992 – Johann Maria Barbar

#### **Ktoré zo slov si našiel aj v texte? Vypíš ich v tvare použitom v ukážke:**

.................................................................................................................................................... .................................................................................................................................................... **4. Určuj skloňovacie vzory** *zdomácnených slov:*

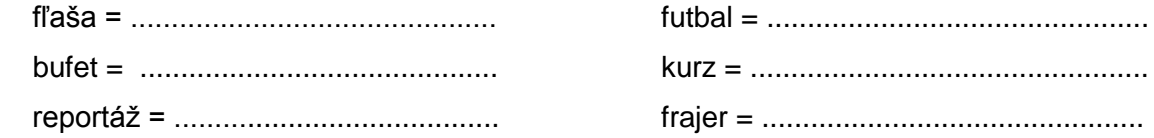

#### **5. Internacionalizmy sú slová, ktoré sa aktívne využívajú v minimálne 3 rozdielnych jazykoch. Zo slov v zátvorke doplň do viet správny internacionalizmus:**

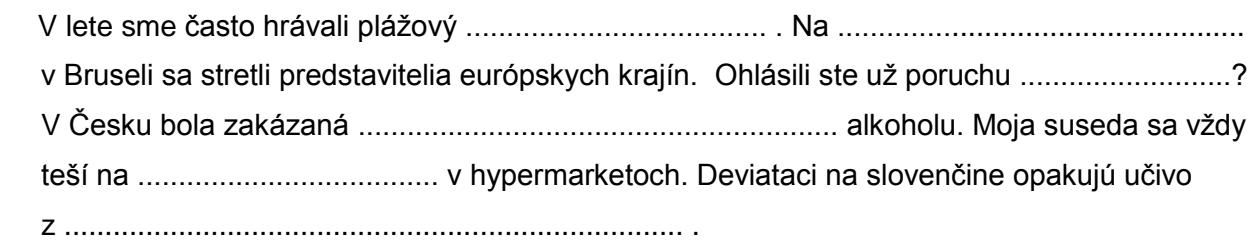

*(distribúcia, lexikológia, akcie, summit, server, volejbal)*

**6. Niektoré slová v slovenčine považujeme dodnes za cudzie. Dôkazom toho je aj nesklonnosť väčšiny z nich. Napíš tri vety a farebne v nich označ cudzie nesklonné slovo:**

.................................................................................................................................................... .................................................................................................................................................... ....................................................................................................................................................

**7. Anton Bernolák v kodifikovanej slovenčine podľa jeho návrhu (tzv. bernolákovčine) zaviedol fonetický pravopis –** *píš, ako počuješ***. Ľudovít Štúr a jeho podoba spisovnej slovenčiny sa tiež riadili fonetickým pravopisom. Až štúrovský reformátor Martin Hattala zaviedol etymologický pravopis – odvtedy používame v pravopise nielen jotu, ale aj ypsilon.**

**Precvič si pravopis domácich i cudzích slov (slová zapisuj do príslušných stĺpcov):** c sta, s mpatia, v trína, br ndza, d ktát, m nister, s ntax, b skvit, ep démia, suven  $r, v$  rivka, str $\overline{r}$ ko, h $\overline{q}$ iena, samob tnosť, f $\overline{r}$ lé, p $\overline{r}$ ré

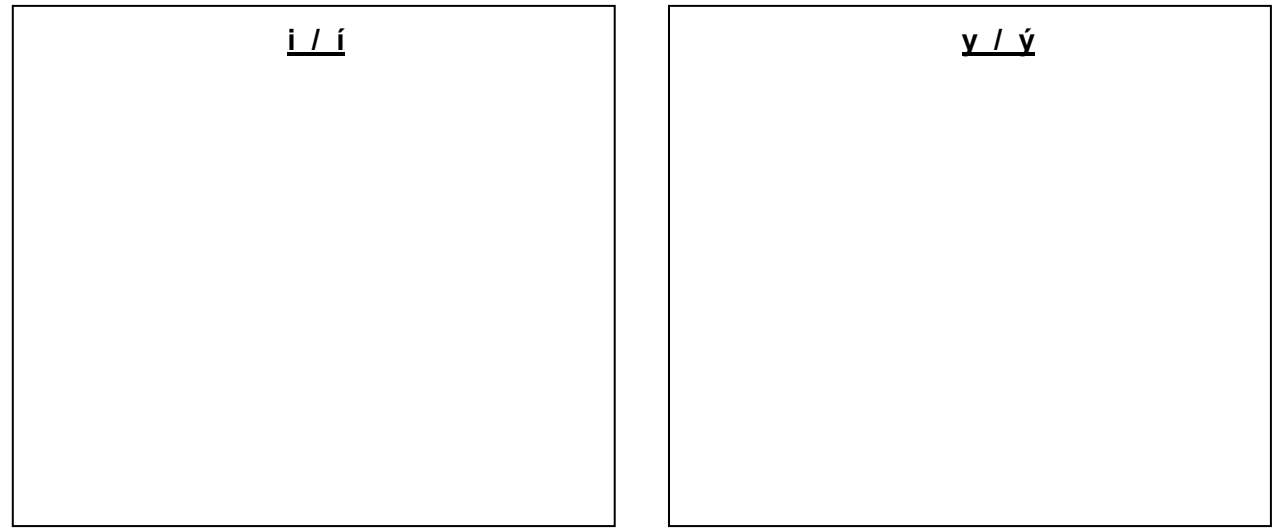

*Ako sa mi pracovalo:*

*Najľahšia úloha č. ........... Najťažšia úloha č. ............*